# Synology®

# **Synology NAS FS6400**

**硬件安装指南**

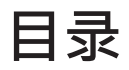

### **第 1 [章:开始之前的准备](#page-2-0)**

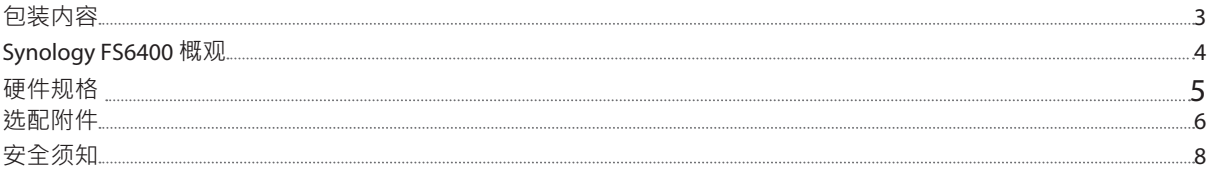

### **第 2 [章:硬件安装](#page-8-0)**

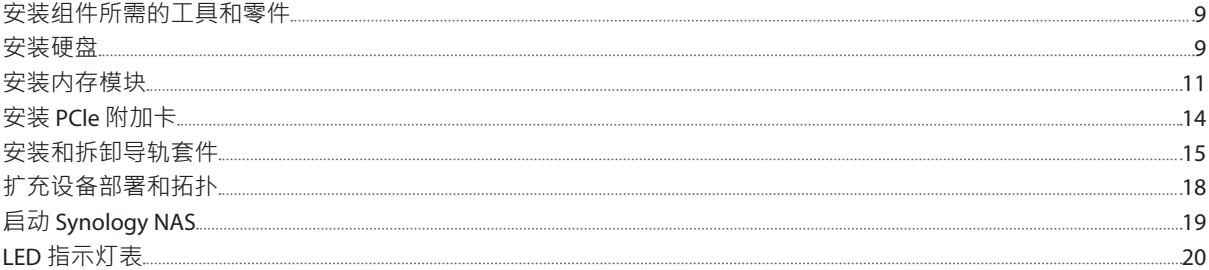

### **第 3 [章:系统维护](#page-20-0)**

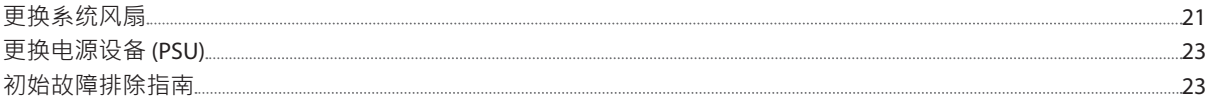

### **第 4 章:在 [Synology NAS](#page-23-0) 上安装 DSM**

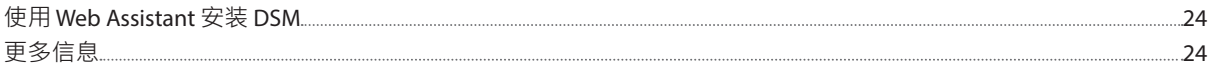

<span id="page-2-0"></span>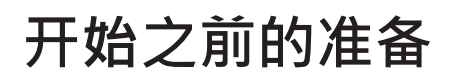

Synology NAS FS6400 是由系统硬件和软件操作系统 DiskStation Manager (DSM) 组成的企业服务器。本手册将指导您 了解 FS6400 的所有配置方面﹐包括硬件组件、设置过程、系统维护和初始故障排除说明。

**注:**所有以下图像仅用作图解目的,可能与实际产品有所不同。

## **包装内容**

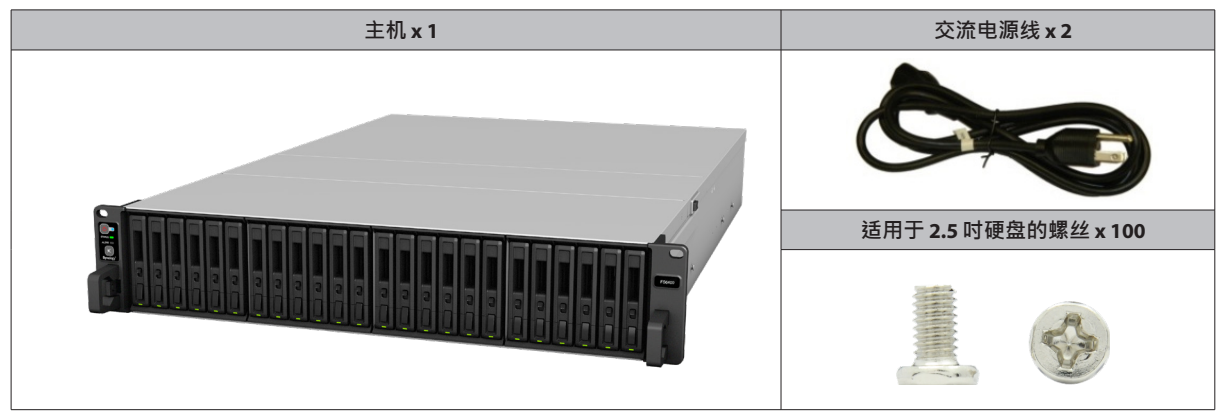

## <span id="page-3-0"></span>**Synology FS6400 概观**

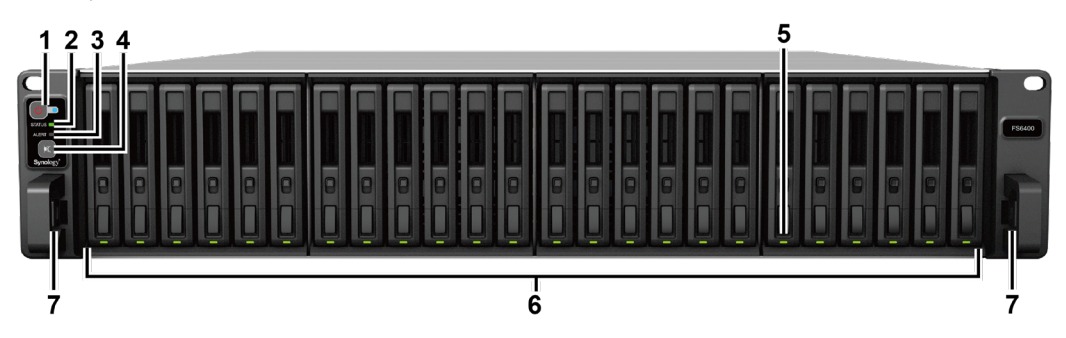

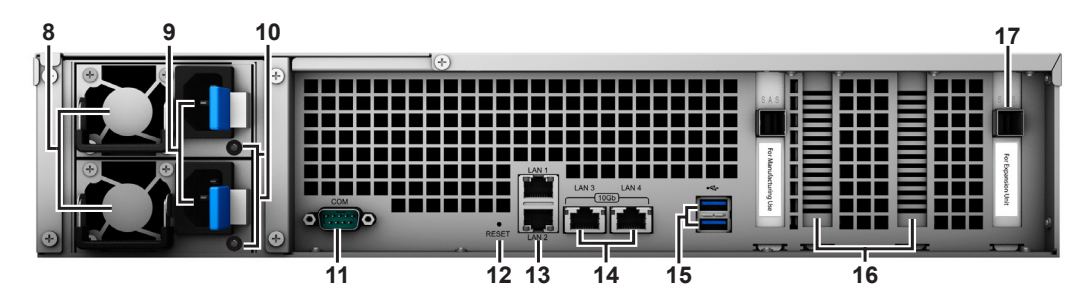

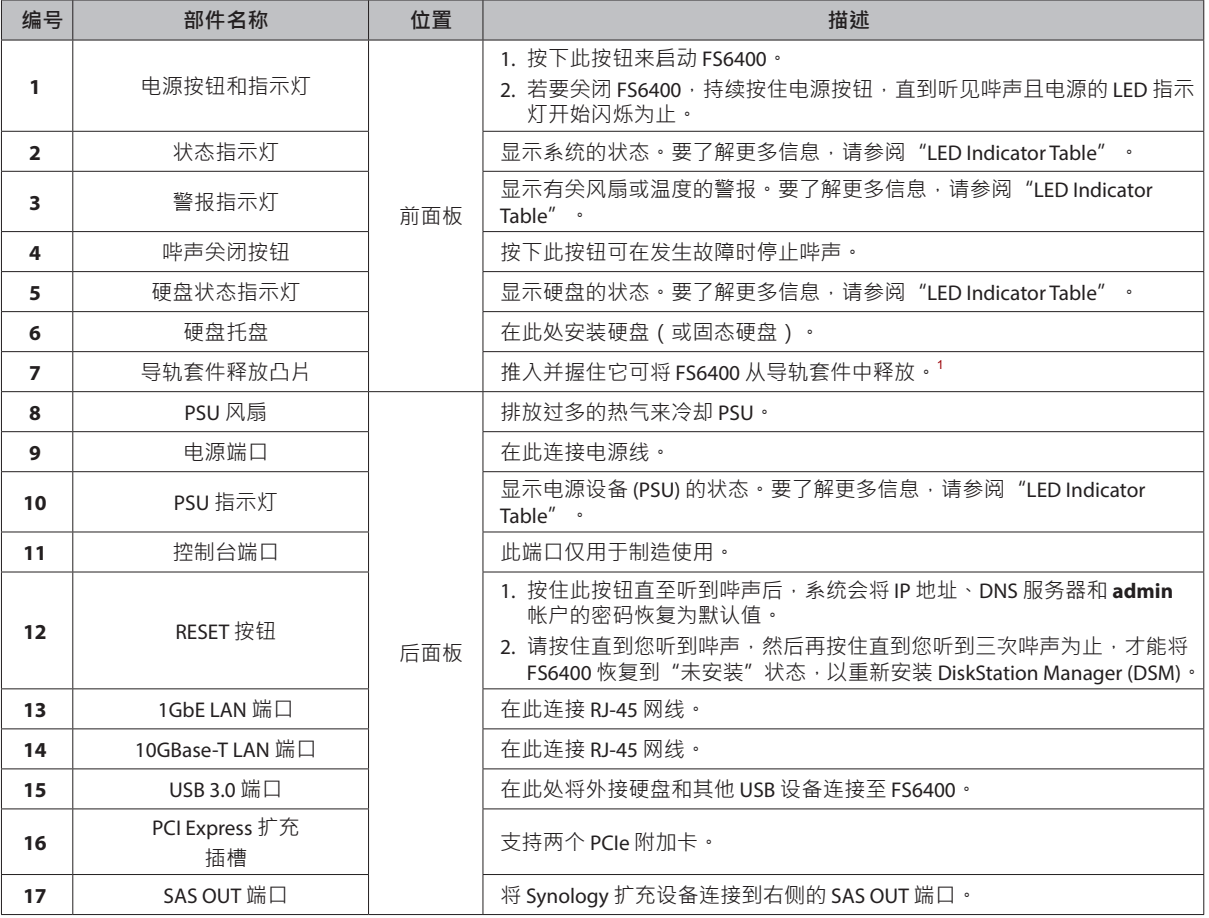

 $^1$ 有尖导轨套件安装的更多信息,请参阅随导轨套件提供的快速安装指南。

## <span id="page-4-0"></span>**硬件规格**

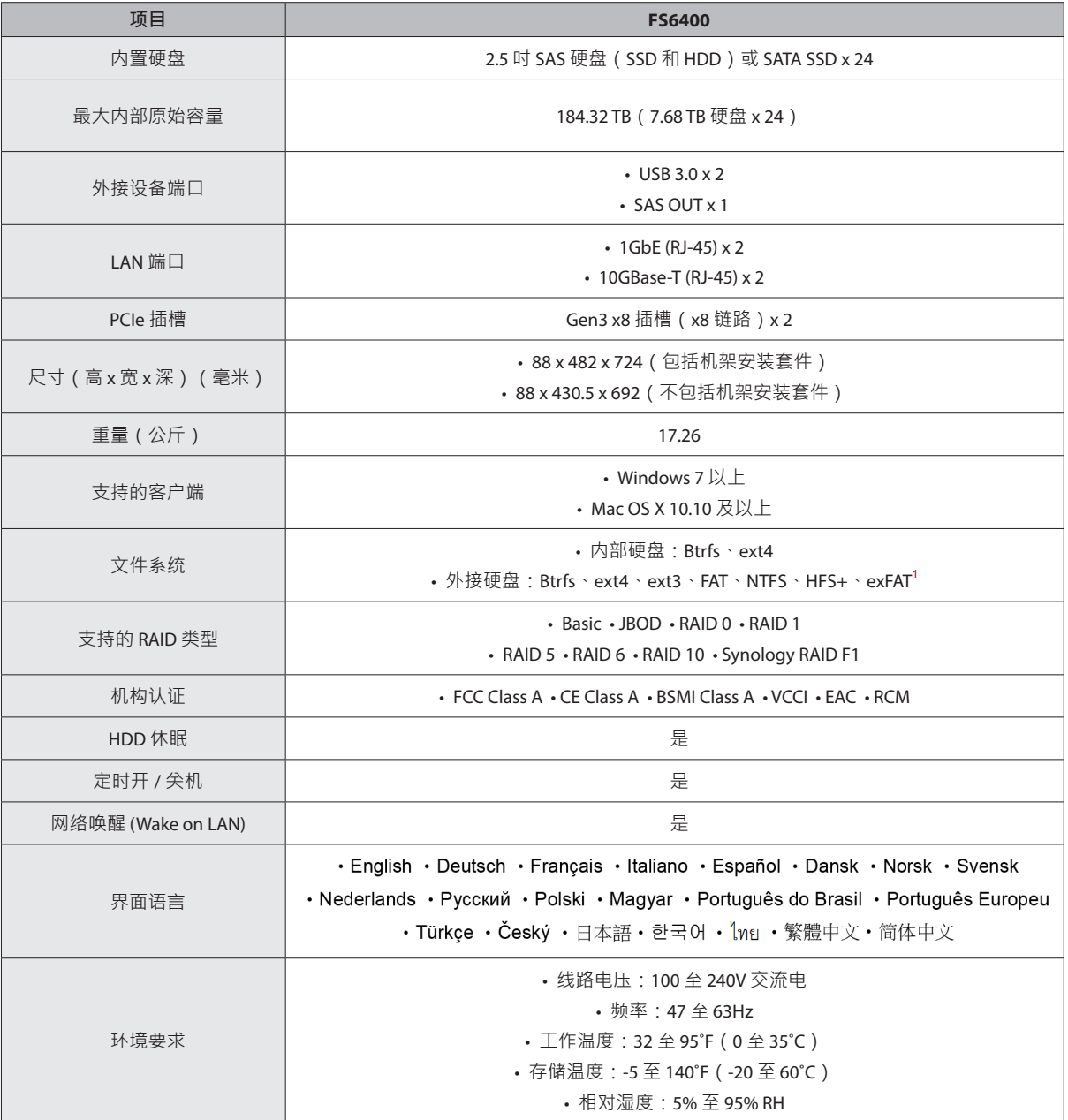

**注:**型号规格如有变更,恕不另行通知。欲了解最新信息,请访问 **[www.synology.com](http://www.synology.com)**。

<sup>1</sup> 通过在套件中心购买和下载 exFAT Access 可启用对 exFAT 的支持。

## <span id="page-5-0"></span>**选配附件**

使用 Synology 附件可以自定义 Synology NAS 以适应不同的业务环境,而不必担心兼容性和稳定性。要了解更多信 息,请访问 **[www.synology.com/compatibility](http://www.synology.com/compatibility)**。

• **内存模块**

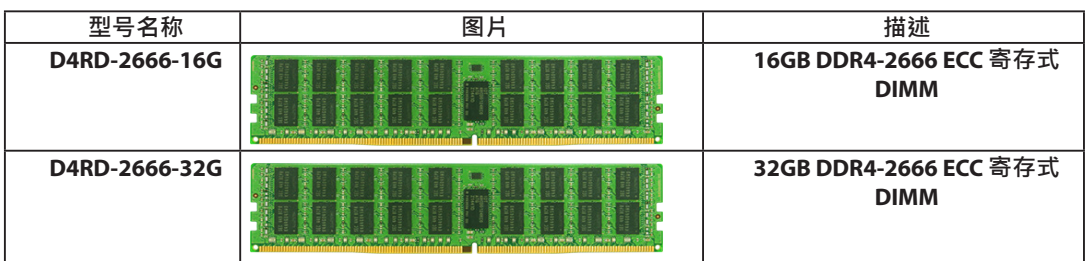

• **PCIe 附加卡**

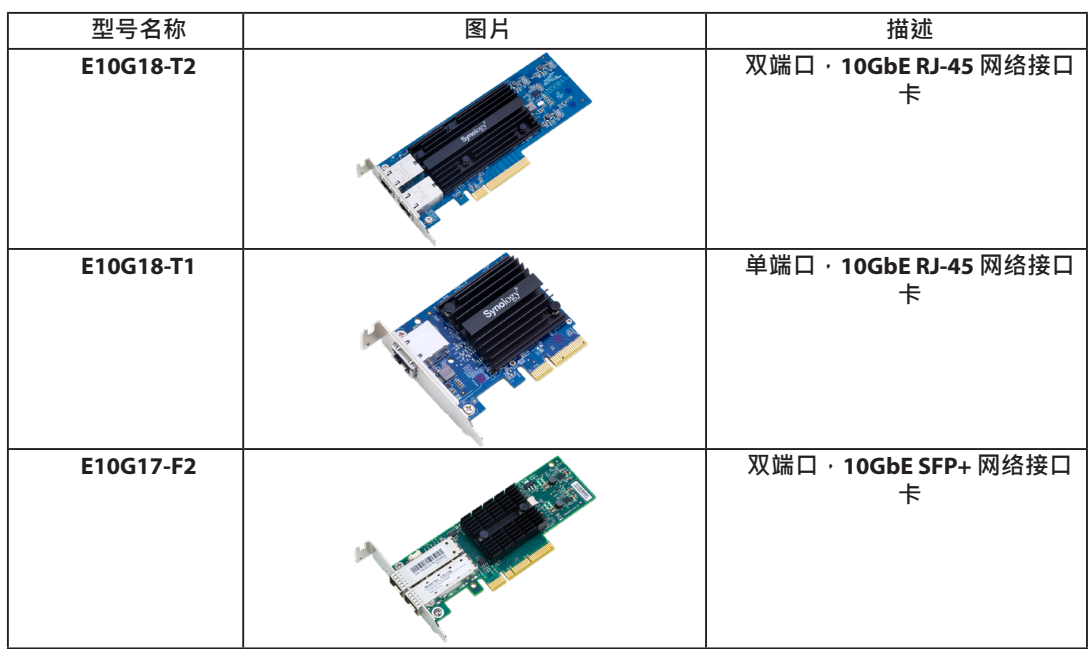

• **扩充设备**

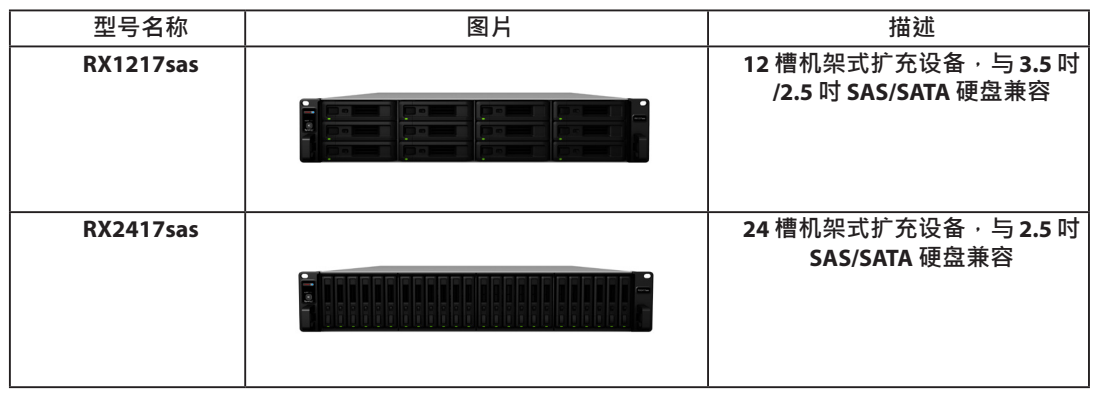

**注:**您的 Synology NAS 支持多达两个扩充设备,可以是两个相同的 RX1217sas/RX2417sas 或每个产品各一个。

#### • **导轨套件**

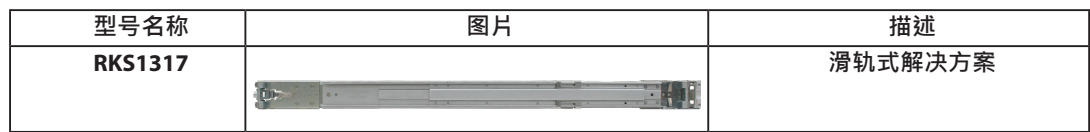

#### • **备件**

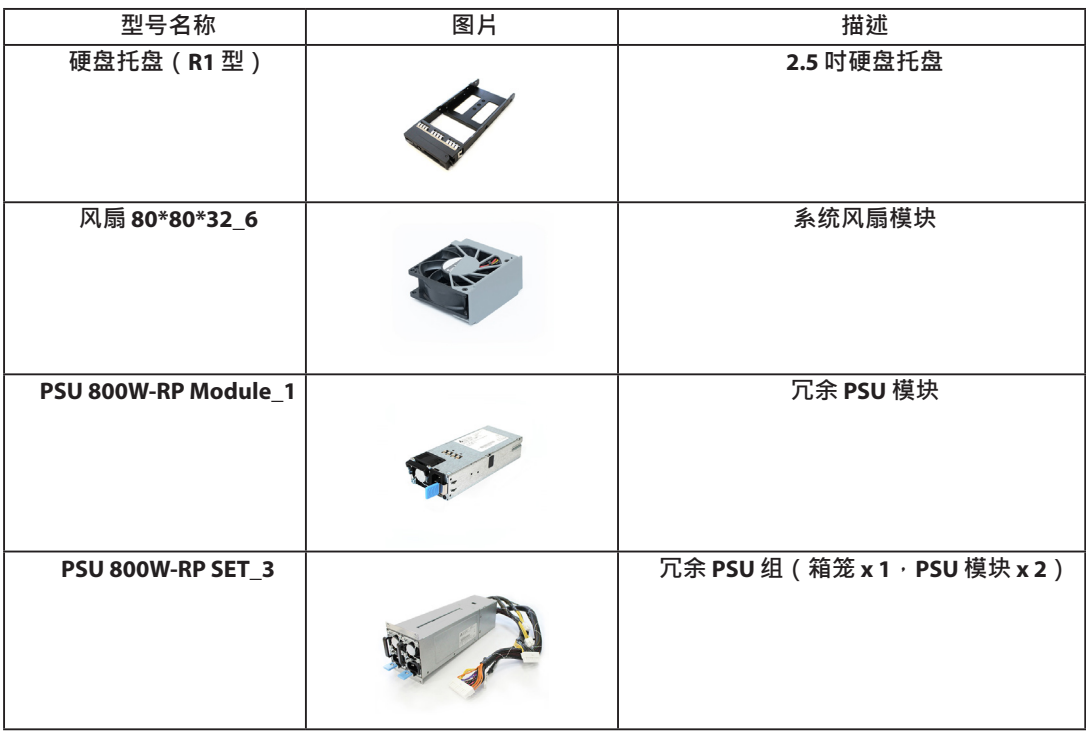

<span id="page-7-0"></span>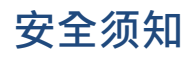

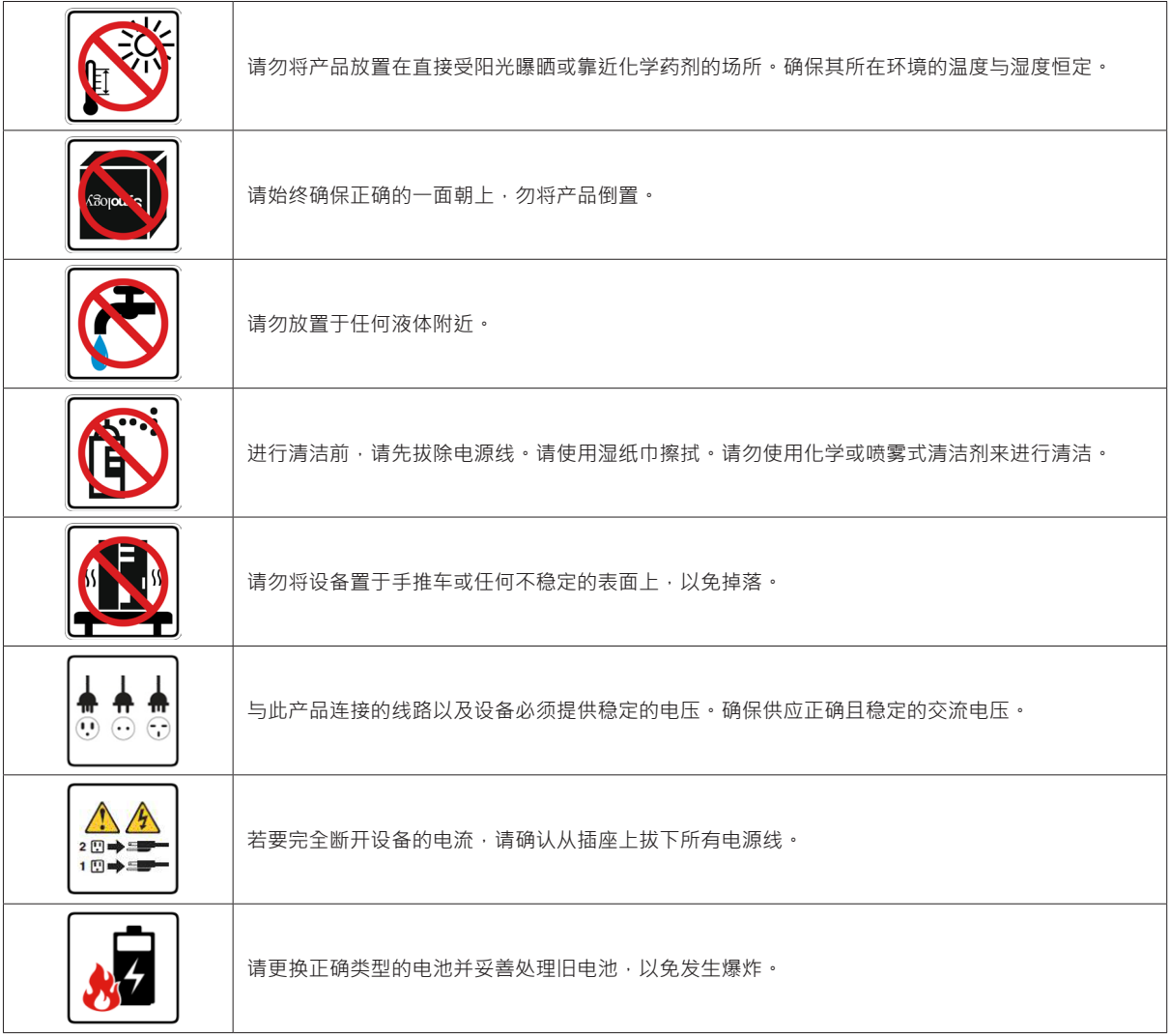

# <span id="page-8-0"></span>**硬件安装**

### **安装组件所需的工具和零件**

设置 Synology NAS 之前,请准备以下工具和零件:

- 一支螺丝刀
- 至少一个 2.5 吋 SSD (SAS/SATA) 或硬盘(仅 SAS)(请访问 **[www.synology.com/compatibility](http://www.synology.com/compatibility)** 了解兼容硬盘型 号)。

警告:如果安装包含数据的硬盘,系统将格式化硬盘并删除所有现存数据。安装之前请备份所有重要数据。

• 导轨安装套件(请参阅**选配附件**部分,以了解适合机柜安装的导轨套件)

警告:建议在安装任何硬盘之前将 Synology NAS 安装在机柜上,因为沉重的重量会增加安装难度。

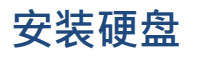

请按照以下步骤安装硬盘:

**1** 打开硬盘托盘。

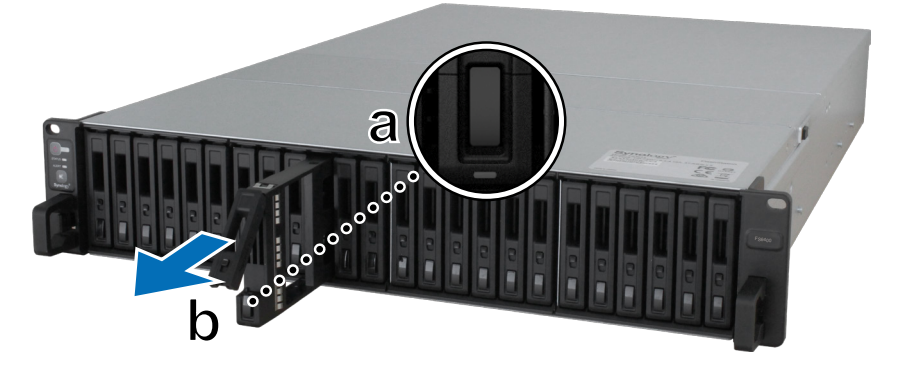

- a 找到硬盘托盘把手底部的小按钮。按下按钮,硬盘托盘把手将弹出。
- **b** 拉出硬盘托盘把手,如上图所示。
- 2 将硬盘置于硬盘托盘中,将四颗螺丝拧入如下所示的位置以固定硬盘。

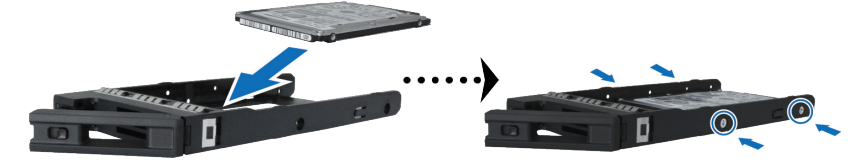

将装好硬盘的托盘置入空的硬盘插槽。

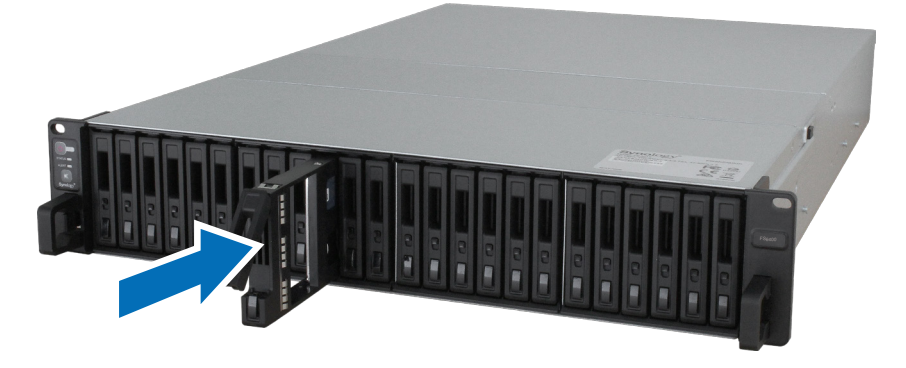

**注:**请确定将托盘完全推入。否则,硬盘可能无法正常运作。

- 将把手向内推入来固定硬盘托盘。
- 将硬盘托盘把手上的开关向底部推动可锁定硬盘托盘。

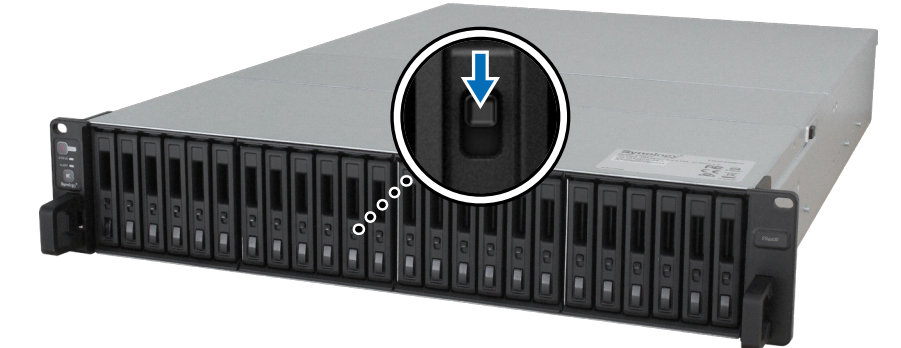

- 重复上述步骤来安装其他硬盘。
- 硬盘排序编号如下。

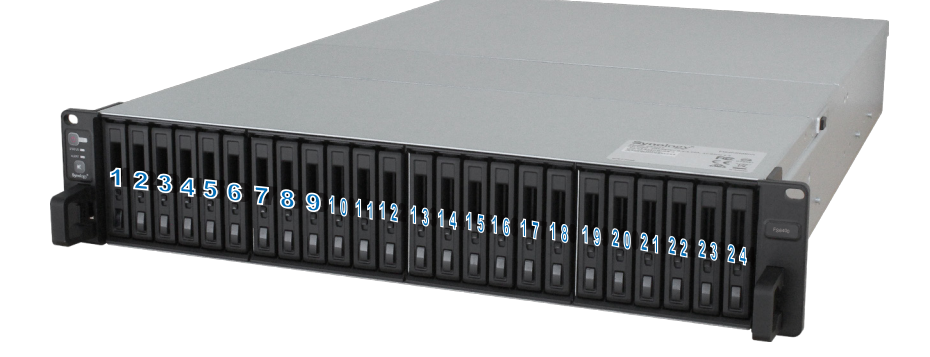

**注:**建议安装大小相同的硬盘,以便在创建 RAID 存储空间时优化硬盘容量使用。

## <span id="page-10-0"></span>**安装内存模块**

必须安装原装 Synology 内存模块,以确保系统兼容性和可靠性。此处显示了内存插槽配置。升级内存容量时,请 先从插槽 A0 和 D0 安装内存模块。

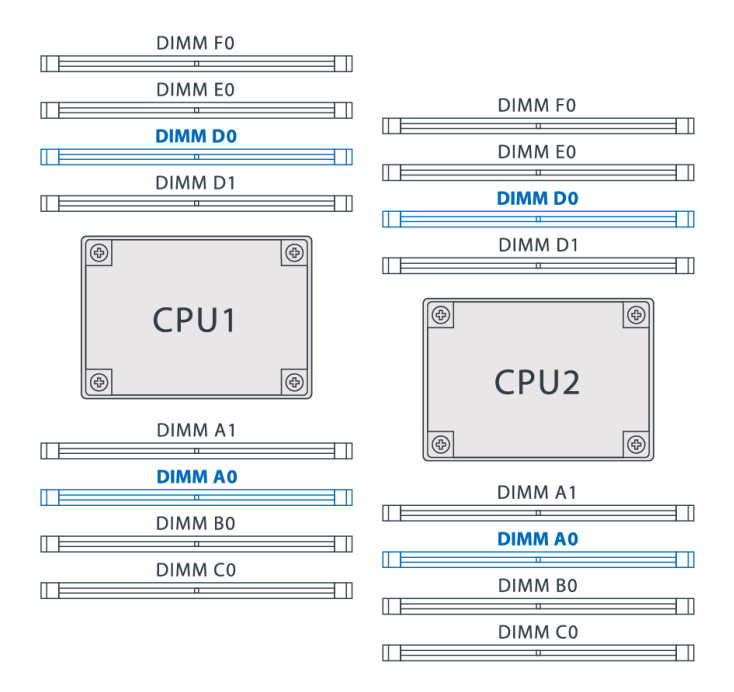

请按以下步骤安装、检查或移除 FS6400 上的内存模块。

#### 若要安装 RAM 模块:

- 1 关闭 FS6400。断开 FS6400 上面连接的所有线缆,藉此避免可能发生的损害。
- **2** 卸下后顶盖。
	- **a** 松开 FS6400 后方的螺丝。
	- **b** 拉出后顶盖,将其放在一边。

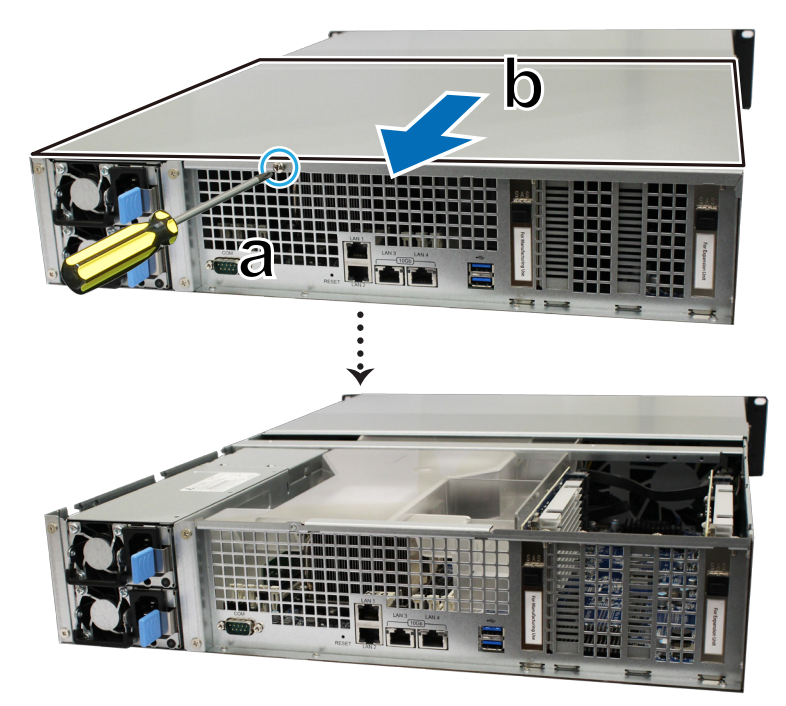

**注:**当您卸下后顶盖时,即已暴露内部的敏感组件。移除或添加内存时,请避免触碰到除内存外的其他组件。

**3** 卸下橫杆:

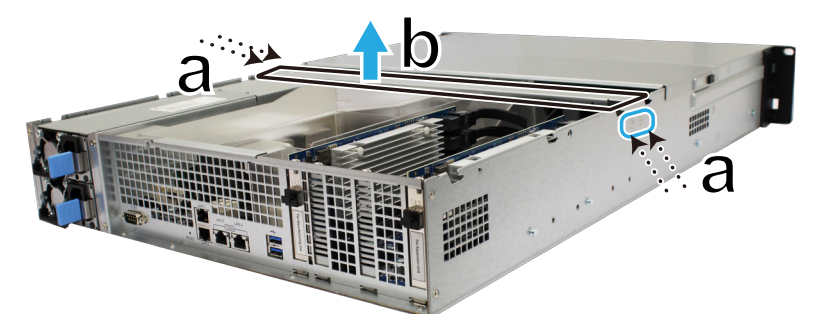

- **a** 卸下机箱两侧的 4 颗螺丝。
- **b** 拉出橫杆,将其放在一边。
- 4 卸下 3 颗固定通风槽盖的螺丝, 移开通风槽盖, 放在一边。

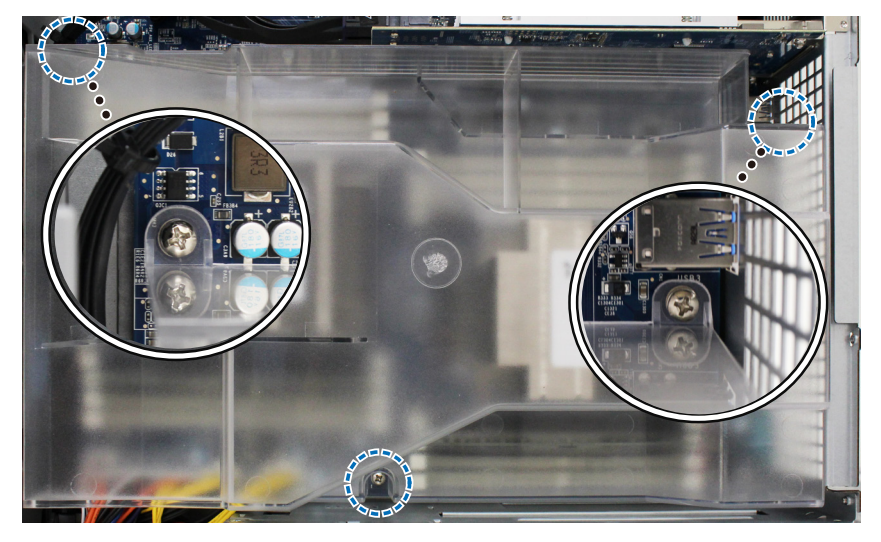

- **5** 将新内存模块插入插槽中:
	- **a** 将插槽中的固定夹推到两侧。
	- **b** 将模块金属边缘上的缺口与内存插槽中的缺口对齐。
	- **c** 均匀用力下推内存模块。只要模块正确插入,固定夹会卡入到位。

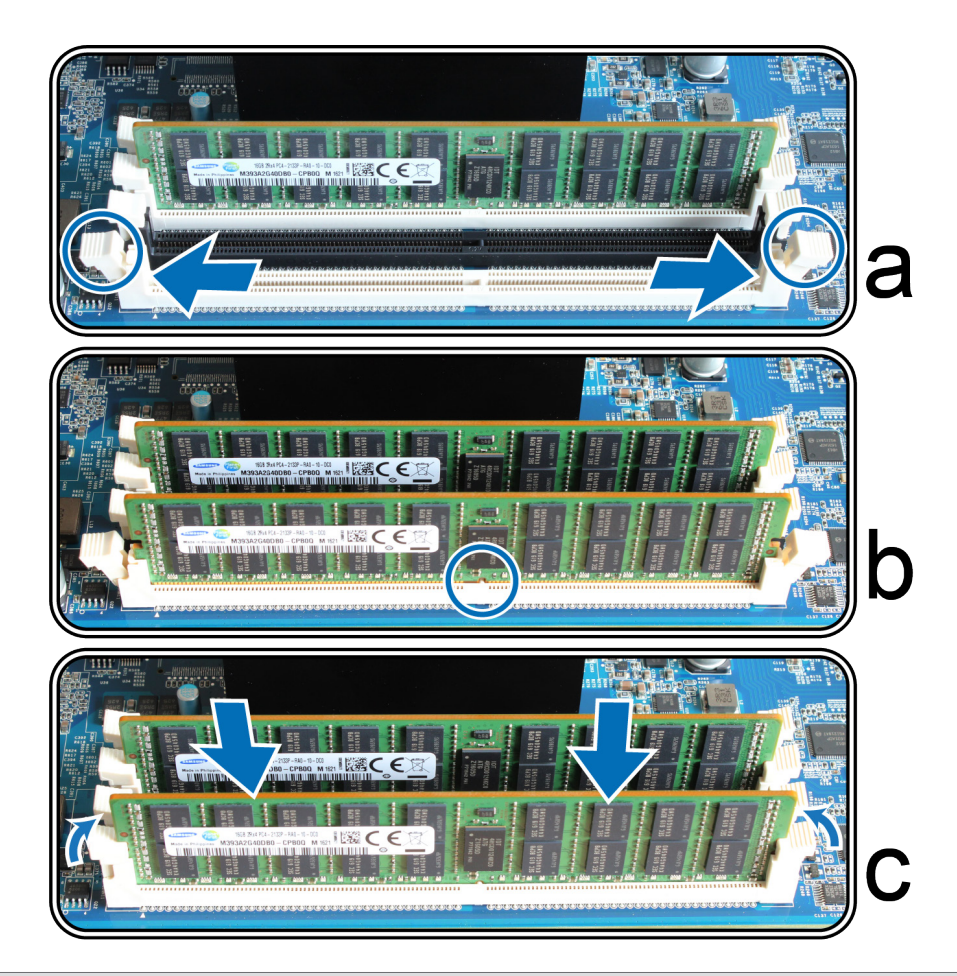

**注:**请按住内存模块的边缘,并小心不要触碰到金属连接器。

- **6** 将前面几个步骤中卸下的部件装回:
	- a 装回通风槽盖, 拧紧步骤 4 卸下的 3 颗螺丝。
	- b 装回橫杆,拧紧步骤 3 卸下的 4 颗螺丝。
- **7** 放回步骤 2 中取下的后顶盖。
	- a 将后顶盖一侧的圆点与机箱边缘的插槽对准,将后顶盖放回到位。

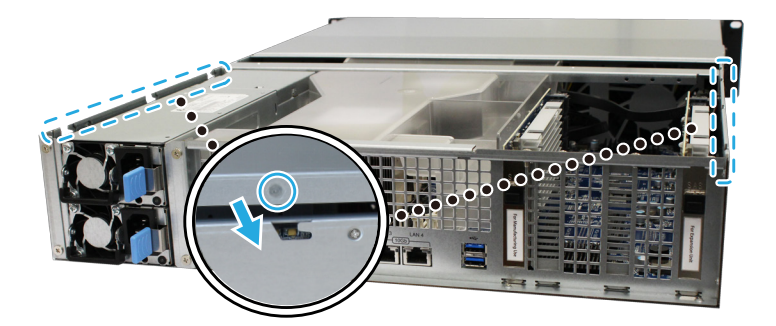

**b** 放置后顶盖,并锁紧您在步骤 2-a 中取下的螺丝。

<span id="page-13-0"></span>若要确认 FS6400 是否可识别新的内存容量:

- **1** 以 **admin** 或属于 **administrators** 群组的用户身份登录 DSM。
- **2** 进入**控制面板** > **信息中心**中查看**物理内存总量**。
- 若要移除 RAM 模块:
- 1 请按照若要安装 RAM 模块部分的步骤 1 和 2 关闭 FS6400 · 并断开线缆 · 然后卸下后顶盖 ·
- 2 移除内存模块之前,请先剪断线缆扎带。(预先安装的内存模块通过线缆扎带扎紧,以防止在交付过程中松动。)

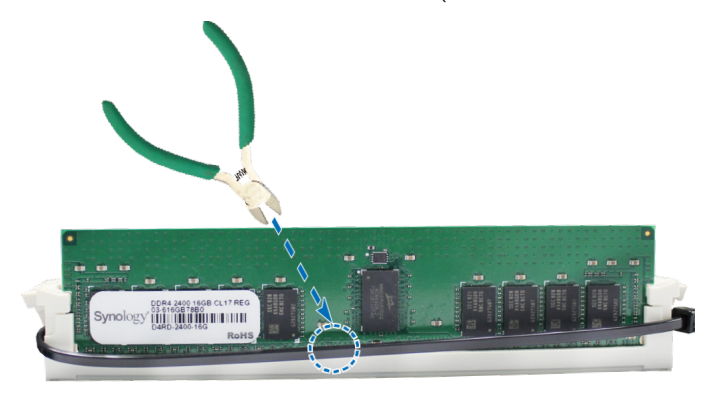

注: 剪断线缆扎带时,请勿触摸主板的任何组件。

3 将内存固定夹向外推开来将其松开,内存模块会弹出插槽。

**4** 请按照**若要安装 RAM 模块**部分的步骤 4 放回顶盖。

### **安装 PCle 附加卡**

FS6400 为可选的附加卡扩充提供两个 PCIe x8 插槽, 以便安装网络接口卡。

#### 若要安装网络接口卡:

- 1 关闭 FS6400 · 断开 FS6400 上面连接的所有线缆,藉此避免可能发生的损害。
- **2** 按照**若要安装 RAM 模块**部分的步骤 2 打开 FS6400。
- **3** 安装网络接口卡。
	- **a** 卸下固定扩充插槽盖的螺丝。
	- **b** 抬起扩充插槽盖。

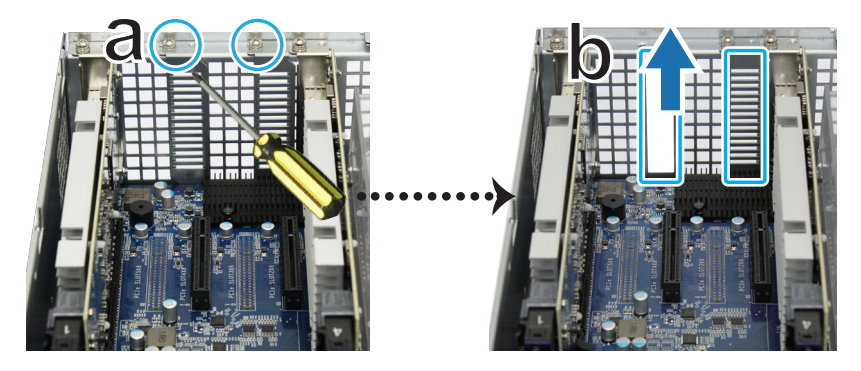

**c** 将接口卡的接头与扩充插槽对齐,然后插入接口卡。

**注:**请确定接头已完全插入。否则,附加卡可能无法正常工作。

<span id="page-14-0"></span>**d** 放回并锁紧您在步骤 3-a 中取下的螺丝以固定新插入的网卡。

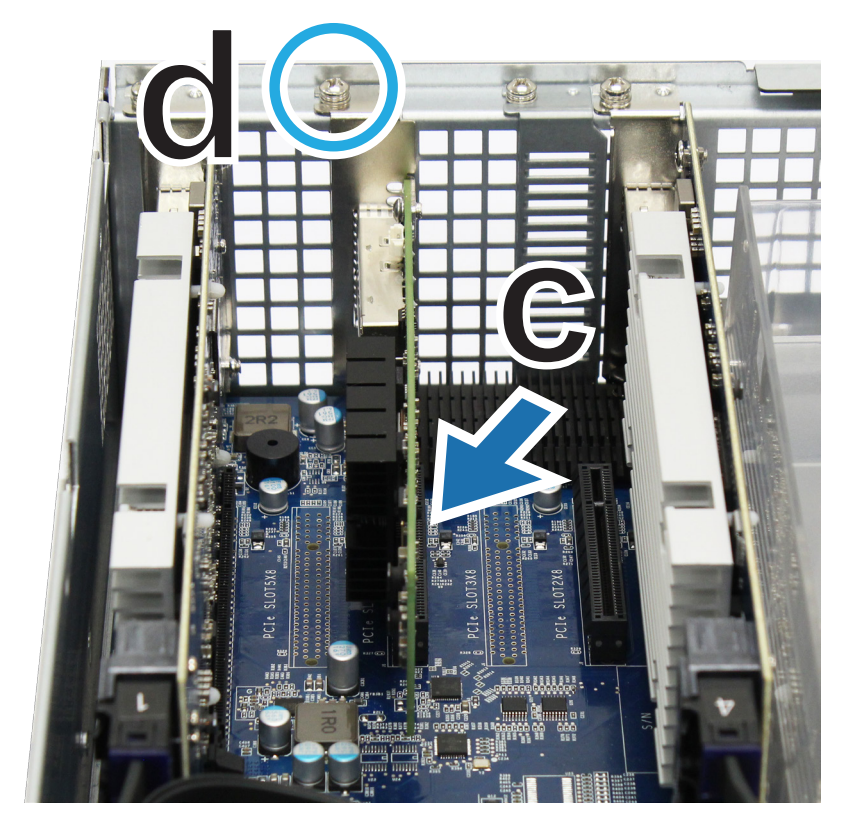

- **4** 重复步骤 3 为 FS6400 安装其他附加卡。
- **5** 按照**若要安装 RAM 模块**部分的步骤 4 放回后顶盖。

## **安装和拆卸导轨套件**

此处我们以 RKS1317 为例, 说明如何安装或拆卸导轨套件。有关导轨套件安装的更多信息,请参阅随导轨套件提供 的快速安装指南。

### 若要安装导轨套件:

- **1** 若要将导轨套件安装到机架上
	- **a** 将导轨套件组件的后端连接到机架上。
	- **b** 向外滑动前卡榫,然后将支架插入机架孔中。

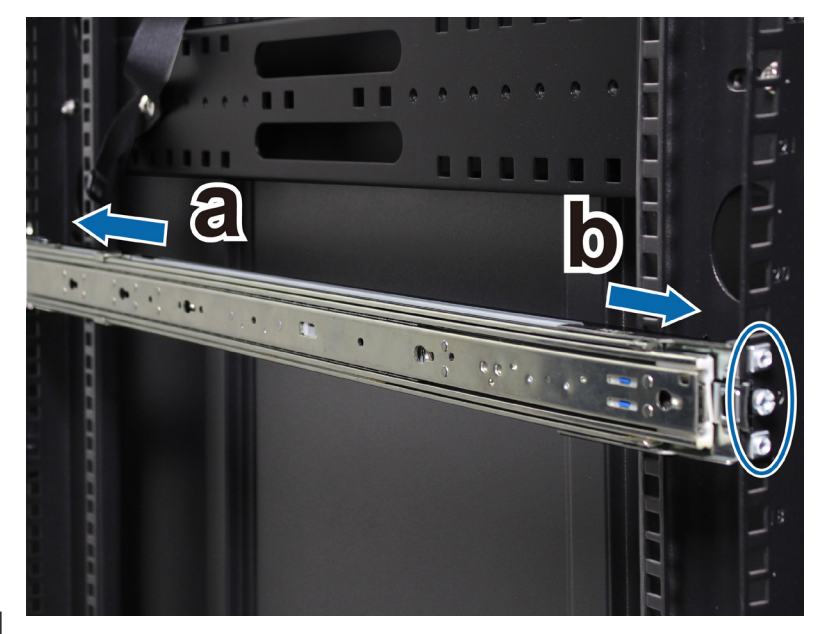

#### **15** | 第 2 章: 硬件安装

拉伸并从组件中拉出内部导轨。

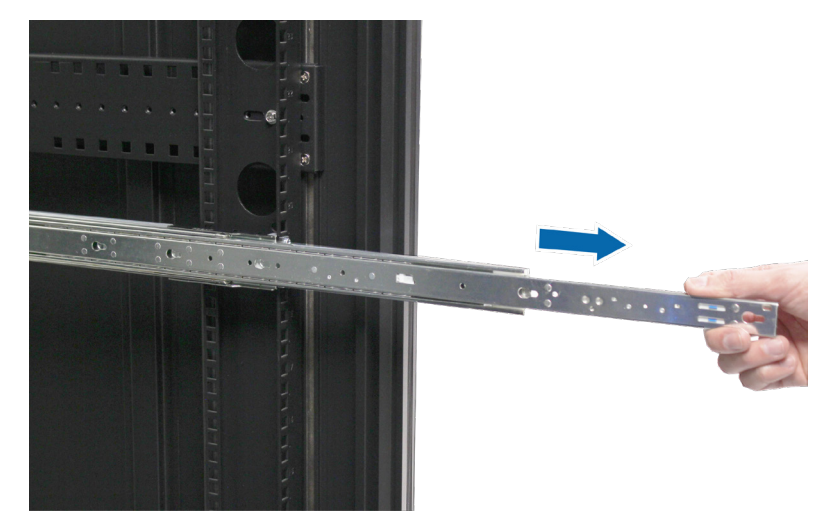

3 将内部导轨的固定孔与机箱侧面对齐,然后向后滑动以连接内部导轨。

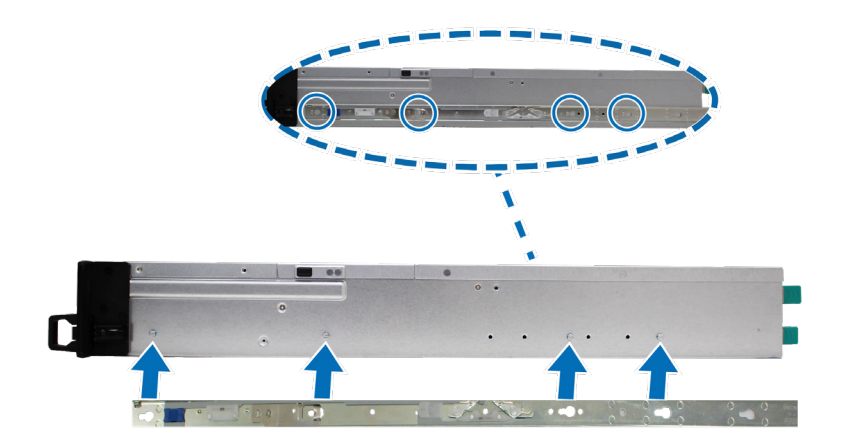

在另一个人的帮助下,小心地将内部导轨与外部导轨组件对齐。

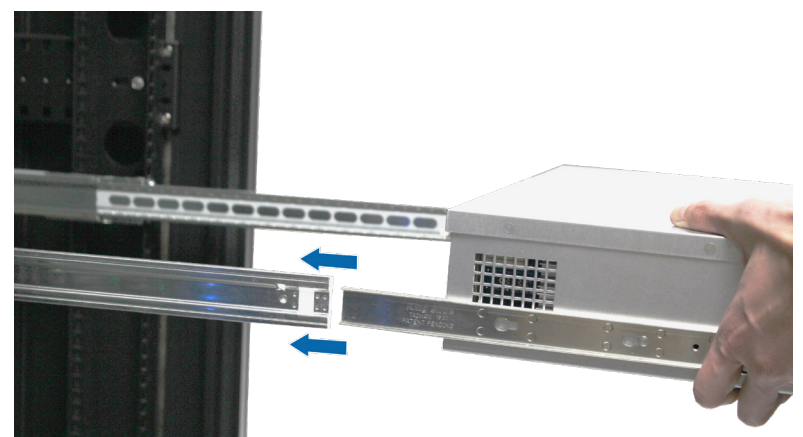

5 将机箱推向机架。如有必要,请使用导轨套件包装中的锁紧螺母和螺丝将机箱固定到机架上。

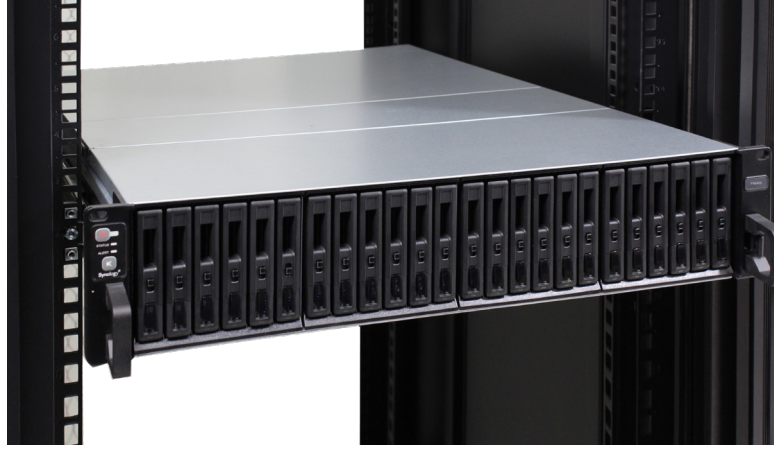

若要拆卸导轨套件:

1 若要从机架中拆卸机箱,请按住边夹上的导轨套件释放凸片,然后将机箱从机架中拉出。

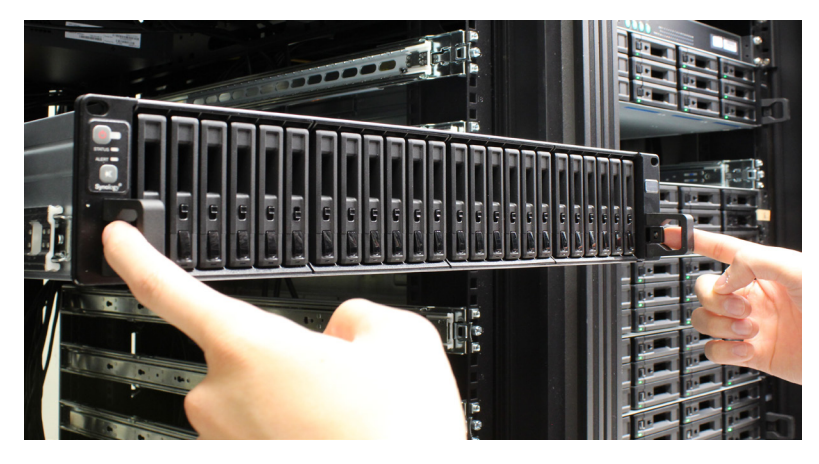

2 在另一个人的帮助下,小心地从机架中卸下机箱。然后向前滑动以从机箱中卸下内部导轨。

## <span id="page-17-0"></span>**扩充设备部署和拓扑**

FS6400 支持 RX1217sas (12 槽)和 RX2417sas (24 槽)扩充设备,以便在需要时随时提供无缝存储扩充。此部分将 引导您了解如何将扩充设备连接到 Synology NAS。

#### 若要将 RX1217sas/RX2417sas 与 FS6400 连接:

1 将扩充线的一端连接到 FS6400 的 SAS OUT 端口,将另一端连接到 RX1217sas/RX2417sas 的 SAS IN 端口。请确认 在插入到 FS6400 中时,线缆的插拔辅助带(蓝色)要面**朝右**。当插入 RX1217sas/RX2417sas 时,线缆要面**朝上**; 否则,FS6400 和扩充设备将无法正确连接。

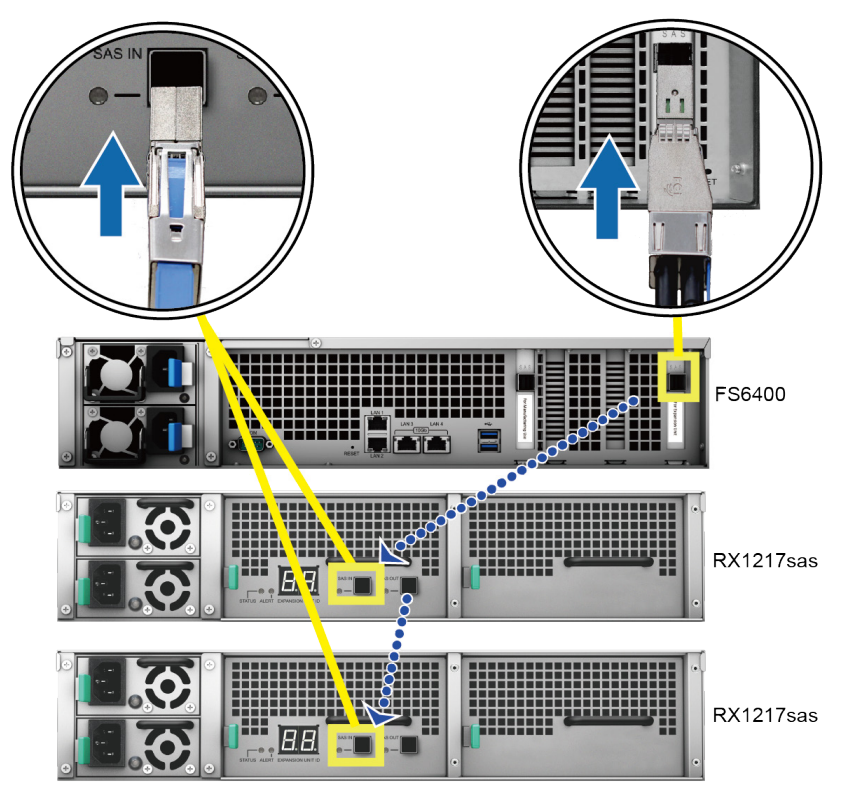

2 将电源线的一端接到 RX1217sas/RX2417sas 的电源端口,另一端接到电源插座。电源线正确连接后,RX1217sas/ RX2417sas 将自动开启。

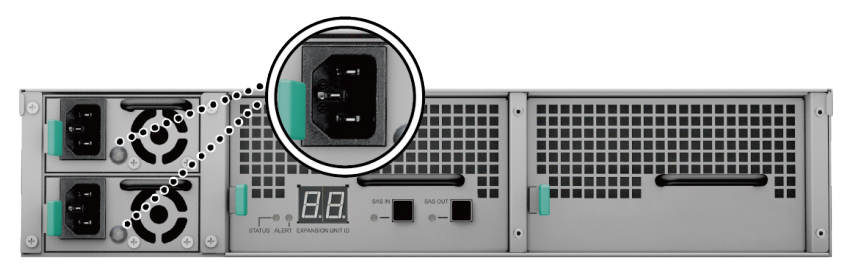

#### **注:**

- RX1217sas/RX2417sas 配有冗余电源系统,可以连接两根电源线。系统可以仅用一根电源线启动,但是推荐使 用两根以避免意外电源故障
- 您的 Synology NAS 支持多达两个扩充设备,可以是两个相同的 RX1217sas/RX2417sas 或每个产品各一个。

**重要事项:**请勿在主机设备仍处于开机状态时移除扩充线。这样做可能会造成数据丢失。

<span id="page-18-0"></span>**3** 按前面板上的电源按钮可开启 FS6400。连接到 FS6400 的 RX1217sas/RX2417sas 的扩充设备 ID 将在后面板上按顺 序显示。

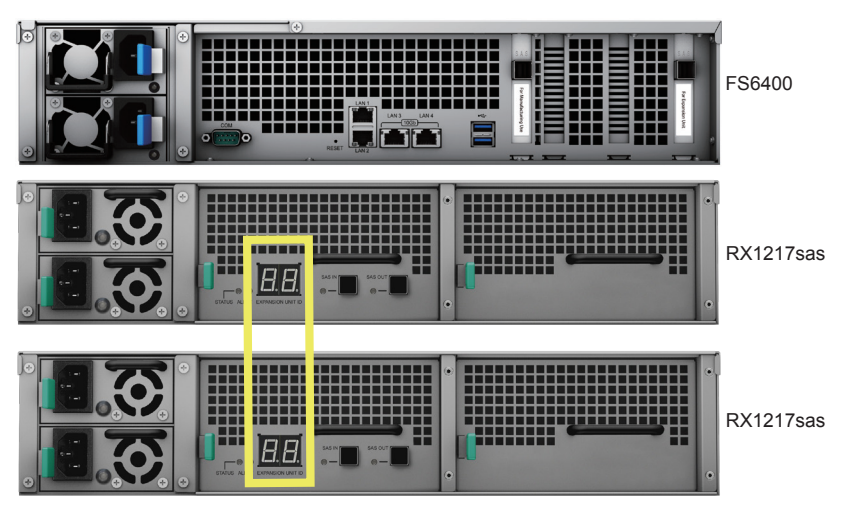

## **启动 Synology NAS**

若要启动 FS6400:

- **1** 将电源线的一端连接至 FS6400 后方的电源端口,并将另一端连接至插座。
- 2 在其中一个 LAN 端口连接至少一根网线,并将网线另一端连接到交换机、路由器或集线器。

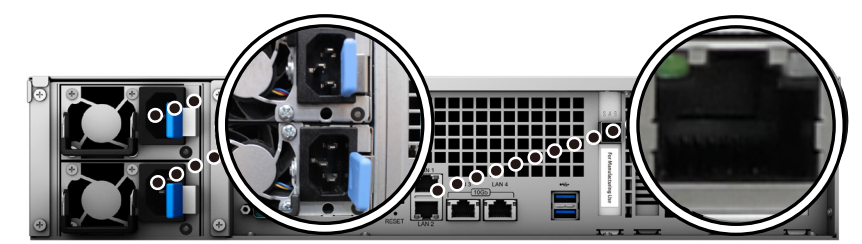

**3** 按下电源按钮将 FS6400 开机。

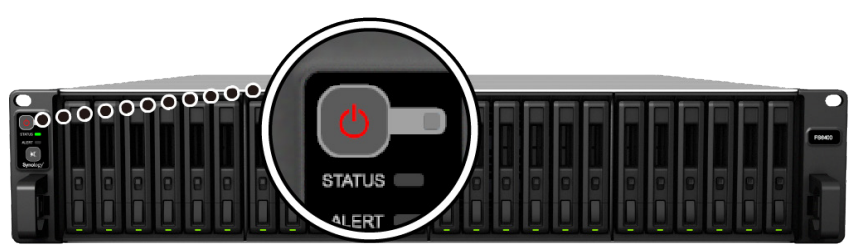

恭喜您!现在您的 Synology NAS 已在线, 网络中的计算机也可以检测到它。

## <span id="page-19-1"></span><span id="page-19-0"></span>**LED 指示灯表**

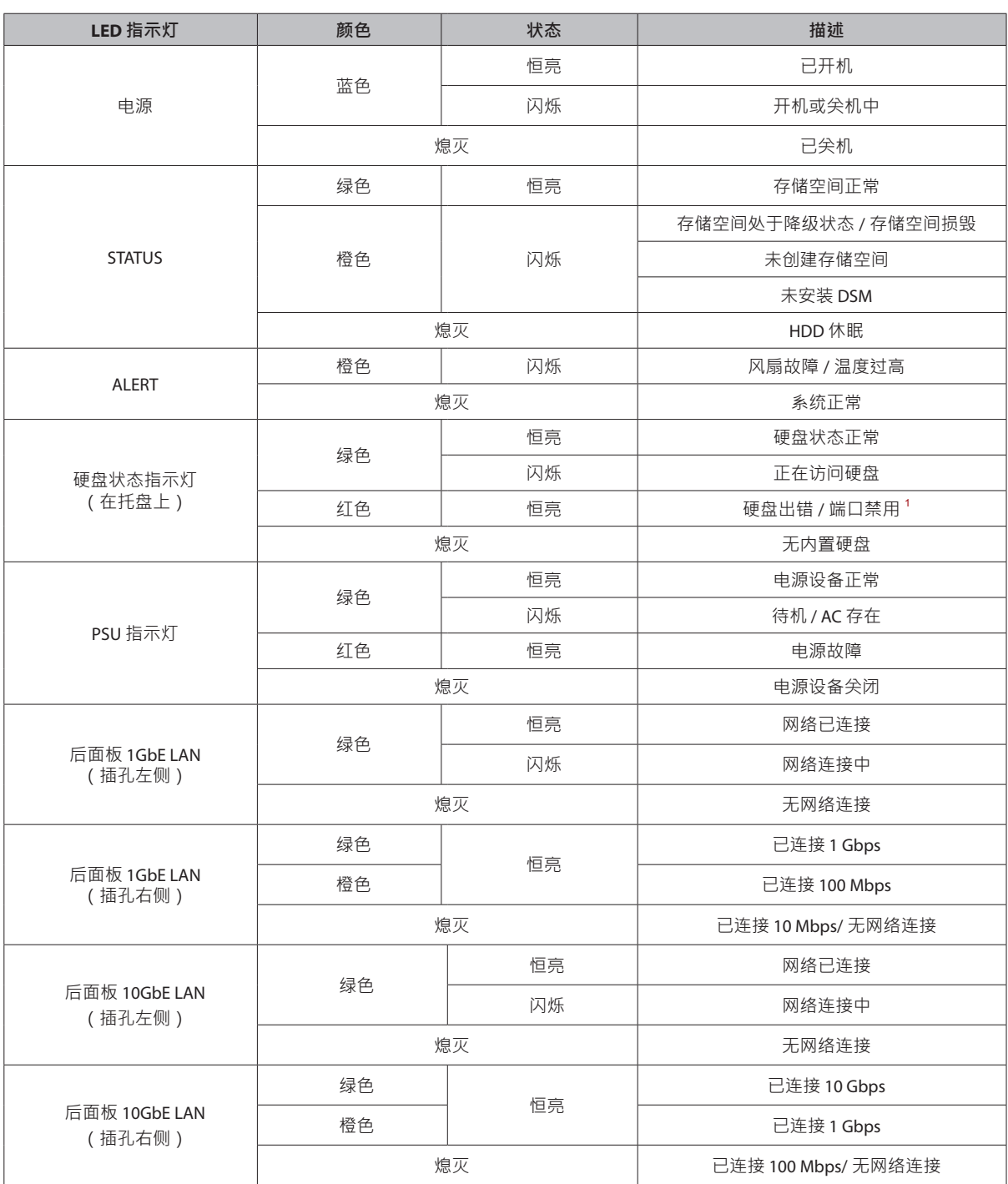

**注:**此表适用于运行 DSM 6.2.3 及更早版本的 Synology NAS。对于 DSM 6.2.4 及以上版本,请参阅**[本文](https://www.synology.com/knowledgebase/DSM/tutorial/General/Overview_of_LED_indicator_statuses_during_bootup)**以了解最新信息。

<sup>1</sup> 请尝试重启 Synology NAS 或重新插入硬盘 · 然后运行 HDD/SSD 厂家的诊断工具来检查硬盘的运行状况 · 如果您可登录 DSM · 请运行内置 S.M.A.R.T. 测试对硬<br>盘进行扫描 · 如果问题仍未解决 · 请联系 Synology 技术支持以获得帮助 ·

<span id="page-20-0"></span>**系统维护**

## **更换系统风扇**

如果系统风扇发生故障,请参阅以下说明打开 FS6400 并更换故障风扇。

**1** 按下 FS6400 侧面的小按钮。

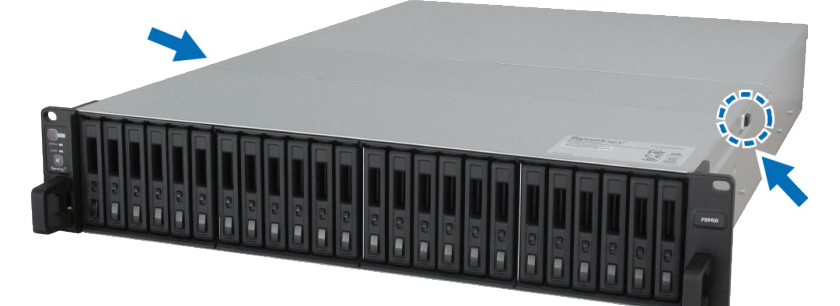

**2** 掀开风扇护盖并将其取下。

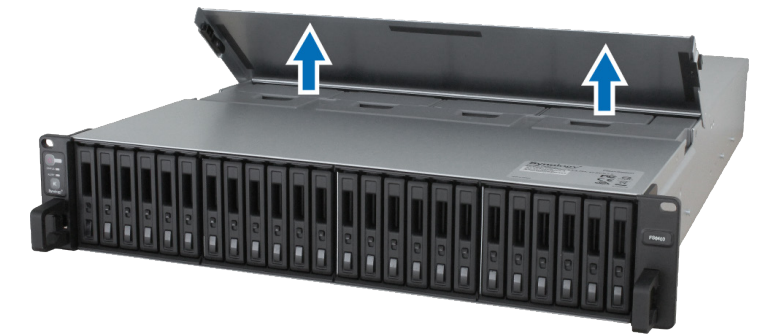

风扇的排序如下。

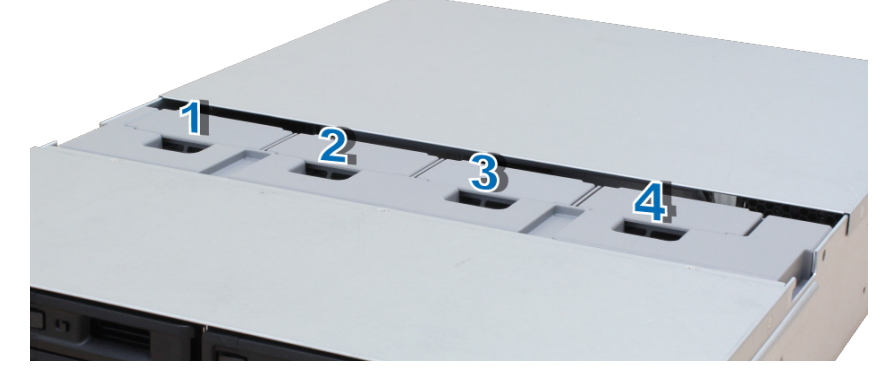

找到故障风扇。向上提起来卸下风扇。

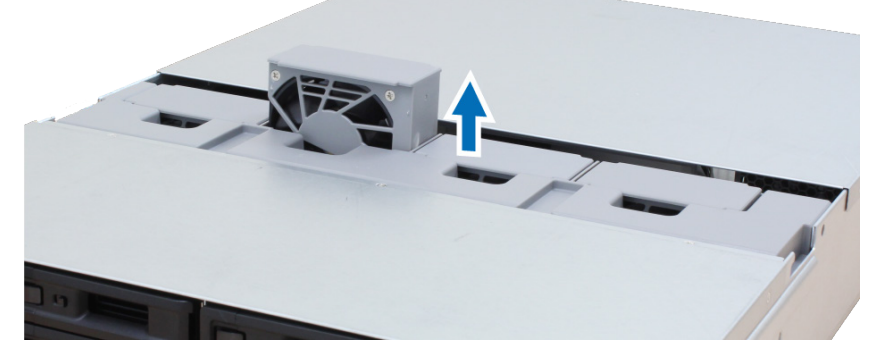

准备新风扇,并将其滑入 FS6400。确认风扇按如图所示正确对齐。

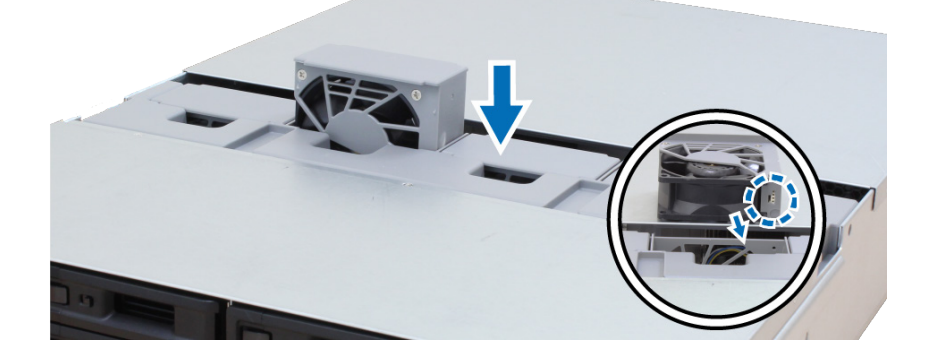

### <span id="page-22-0"></span>**更换电源设备 (PSU)**

如果 PSU 或其风扇发生故障,请参见以下说明更换故障 PSU。

- **1** 将电源线从要更换的 PSU 上拔下。
- **注:**按下**哔声关闭**按钮可在听到长哔声时静音。
- **2** 请按指示方向推动后面板上的 PSU 杆。
- **3** 从 FS6400 拉出 PSU。

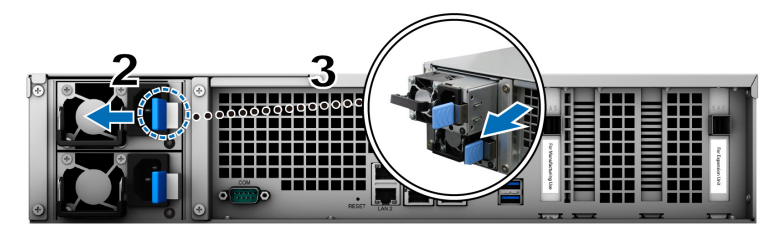

4 准备好新的 PSU,将其推回插槽直至听到咔嗒声。

### **初始故障排除指南**

我们选出了几篇有关常见问题的有用文章,以帮助您在 Synology NAS 上进行初始故障排除。若要查看文章,请单 击下面提供的链接:

- 常规
	- **[我如何解决](https://www.synology.com/knowledgebase/DSM/tutorial/General_Setup/What_can_I_do_to_troubleshoot_NAS_connection_problems) NAS 连接问题?**
	- **Synology NAS [服务器的宽度是多少?](https://www.synology.com/knowledgebase/DSM/tutorial/General_Setup/How_do_I_measure_the_width_of_my_RackStation_servers%20)**
- 硬盘
	- **如何为 [Synology NAS](https://www.synology.com/knowledgebase/DSM/tutorial/Storage/How_to_choose_the_right_HDD_for_my_Synology_NAS) 选择正确的 HDD**
	- **[如何在收到坏扇区警告时诊断硬盘的健康状态](https://www.synology.com/knowledgebase/DSM/tutorial/Storage/How_to_diagnose_drives_health_status_when_receiving_bad_sector_warning)**
	- **[如何修复硬盘故障并从硬盘中检索数据](https://www.synology.com/knowledgebase/DSM/tutorial/Management/How_to_fix_hard_drive_failure_and_retrieve_the_data_from_your_hard_drives)**
- 内存
	- **[安装或扩充系统内存容量是否有任何要求?](https://www.synology.com/knowledgebase/DSM/tutorial/Compatibility_Peripherals/Are_there_any_requirements_for_installing_or_expanding_system_memory_capacity)**
	- **如何在 Synology NAS [上运行内存测试?](https://www.synology.com/knowledgebase/DSM/tutorial/Management/How_can_I_run_a_memory_test_on_my_Synology_NAS)**
	- **[为什么进行内存升级之后会出现启动延迟?](https://www.synology.com/knowledgebase/DSM/tutorial/General_Setup/Why_is_there_a_startup_delay_after_a_memory_upgrade)**
- LED
	- **我如何通过 LED [指示灯识别休眠的](https://www.synology.com/knowledgebase/DSM/tutorial/General_Setup/How_do_I_recognize_a_hibernating_Synology_NAS_via_the_LED_indicators) Synology NAS ?**
	- **STATUS LED [持续呈橙色闪烁,该怎么办?](https://www.synology.com/knowledgebase/DSM/tutorial/General_Setup/What_can_I_do_if_the_STATUS_LED_keeps_flashing_in_orange)**
	- **[我为什么无法安装](https://www.synology.com/knowledgebase/DSM/tutorial/General_Setup/Why_am_I_unable_to_install_my_Synology_NAS_and_why_is_my_power_LED_is_flashing_constantly) Synology NAS,并且电源 LED 指示灯持续闪烁?**
	- **为何 Synology NAS 上 LAN 端口的 LED [指示灯无法正常工作?](https://www.synology.com/knowledgebase/DSM/tutorial/General_Setup/Why_are_the_LED_indicators_on_the_LAN_ports_of_my_Synology_NAS_not_working)**
- 风扇
	- **我的 Synology NAS [有哪几种风扇速度模式?](https://www.synology.com/knowledgebase/DSM/tutorial/General_Setup/What_type_of_fan_speed_modes_are_available_on_my_Synology_NAS)**

# <span id="page-23-0"></span>**<sup>在</sup> Synology NAS 上安装 DSM 4**

硬件安装完成后,请在 FS6400 上安装 DiskStation Manager (DSM) – 一款浏览器操作系统的 Synology 操作系统。

### **使用 Web Assistant 安装 DSM**

您的 FS6400 内置了一个称为 Web Assistant 的工具,可帮助您通过 Internet 下载最新版本的 DSM 并在 FS6400 上进 行安装。请按照下列步骤使用 Web Assistant。

- **1** 将 FS6400 开机。
- 2 在一台与 FS6400 位于同一网络内的电脑上,打开网页浏览器。
- **3** 在浏览器的地址栏中输入以下网址:
	- **a** fi[nd.synology.com](http://find.synology.com)
	- **b synologynas[:5000](http://rackstation:5000)**
- **4** Web Assistant 会在网页浏览器中打开。该程序会在局域网上搜索并找到您的 Synology NAS。FS6400 状态应为**未 安装**。

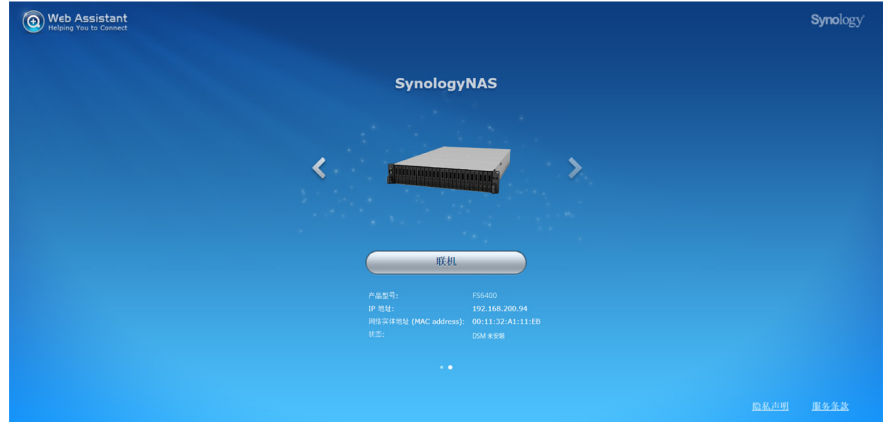

5 单击连接来开始安装,并按照屏幕的指示来完成设置流程。

**注:**

- 1. Synology NAS 必须连接到 Internet 才能通过 Web Assistant 来安装 DSM。
- 2. 建议使用的浏览器:Chrome、Firefox。
- 3. Synology NAS 和计算机必须位于同一个局域网内。

**6** 如果您在完成前突然离开安装进程。请以 **admin**(默认的管理帐户名称)身份登录 DSM,并将密码留空。

### **更多信息**

恭喜您! FS6400 已经设置完成。如需更多 FS6400 的相关信息或在线资源,请访问 **[www.synology.com](http://www.synology.com)**。

**SYNOLOGY, INC. 最终用户许可协议**

重要––请仔细阅读:此最终用户许可协议 (以下称「EULA」) 是您 (个人或团体单位) 和SYNOLOGY, INC. (以下称「SYNOLOGY」) 之间就安装于您所购买的 Synology 产品 (以下称「产品」) 内,或是您自 <u>[WWW.SYNOLOGY.COM](http://WWW.SYNOLOGY.COM)</u> 网站或其他 Synology 提供给您的途径合法下载的软件 (以下称「软件」),具有法律效力的合约。

当您使用内含有软件的产品时、或安装软件于产品或与产品相连接之设备上时,即代表您同意接受此 EULA 的条款与条件的约束。如果您不同意此 EULA 的条款,请勿使用内含有软件的产品,也不要自 WWW.SYNOLOGY.COM 网站或其他Synology 提供的途径下载软件,请您务必将产品退回给您向其购买产品的经销商,并根据经销商之退货规定退款。

第 1 节 有限软件授权。 依照此 EULA 之条款与条件,Synology 授与您有限、非独占、不可转让之个人授权,仅得于产品或 与产品连接的设备上安装、运行以及使用一份软件;但仅限于与产品的授权使用有关为限。

**第 2 节 文件。** 与「软件」一起提供之任何文件,您可以制作和使用合理之份数;假设,这类份数将仅供内部营业之用,而 且不会重新出版或重新散布 (印刷品或电子形式) 给任何第三方或其他第三人。

**第 3 节 备份。** 您可以制作合理之软件拷贝份数,以供备份与归档之用。

**第 4 节 更新。** Synology 提供给您或在 Synology 网站 www.synology.com (以下称「网站」) 或其他 Synology 所提供的管道上所提供,用以更新或补充原始软件之任何软件,均受此 EULA 所规范,除非这类更新或补充程序随附个别之授权条款,此时则受该个别条款所规范。

**第 5 节 授权限制。** 第 1、2 及 3 节中所述的授权只适用于您订购并已付款的产品或软件范围,而且该等规定业已说明了您对 「软件」有关之全部权限。Synology 保留未在此 EULA 中明确授与您的所有权限。于上叙述不受限制之前提下,您不得授权或允许任何第三方或其他第三人:(a) 将软件用于与产品无关之用途;(b) 授权、散布、出租、租用、借用、转让、移转或处份本软件;(c) 进行还原工程、解编,或尝试获得来源码或与本软件相关的任何营业秘密,除非 (且只限于) 相关法律明确允许这类活动范围,则不受此限制;(d) 改编、修改、更动、翻译或制作本软件之任何衍生产品;(e) 删除、更动或遮掩本产品上的任何版权声明或其他所有权声明;或 (f) 规避或试图规避任何 Synology 用以控制存取本产品或软件组件、特色或功能的方法。受本节的限制下,您以 Synology NAS 服务器为主机提供给第三人为商业目的之服务,并不受限制。

**第 6 节 开放原始码。** 本软件可能包含依 GNU General Public License 授权条款授权给 Synology 组件 (以下称「GPL 组件」),目前可在以下网址取得 http://www.gnu.org/licenses/gpl.html。对于因使用 GPL 组件所需而与此 EULA 发生之冲突,GPL 之条款仅可控管与 GPL 组件相关之范围,在此种情形下,对于使用这类组件,您同意受 GPL 规范。

**第 7 节 稽核。** Synology 将有权稽核您是否遵守此 EULA 所载之条款。您同意授权Synology 得为稽核目的检查您的相关设施、装备、书籍、记录以及文件等。您亦同意适当配合 Synology 以加速进行任何这类稽核。

**第 8 节 所有权。** 本软件是 Synology 与其授权者之重要财产,且受著作权法、其他知识产权法及条约之保护。Synology 或其授权者拥有本软件之所有权利与利益,包括但不限于著作权以及其他知识产权。

**第 9 节 有限担保。** Synology 针对本软件提供有限的担保,亦即于您所在当地法令所要求期间内 (以下称「担保期」),本软件符合所有 Synology 于印制书面上 (若有的话) 或另在网站上所公布之各项规格。若您在担保期内以书面通知 Synology 任何有关软件有其未符合之处,Synology 将以商业上合理的努力,以 Synology 单方的决定,改正软件中之任何未符合之处,或替换与前述担保内容不符之软件。若 因以下任何情况而导致发生任何未符合之情况,则不适用于上述担保:(w) 未依此 EULA 规定之使用、重制、散布或揭露行为;(x) 非由 Synology 进行之软件订作、修改、或其他改写动作;(y) 将本软件与非由 Synology 提供之任何产品、服务或其他事项搭配使用;或 (z) 您违反此 EULA 之规范。

**第 10 节 支持。** 在第 9 节所规定的期间内,Synology 将在提供您技术支持服务。担保期因过期而终止之后,请通过书面申请,Synology 将提供软件之技术支持。

**第 11 节 担保免责声明。** 除以上之明确约定之外,SYNOLOGY 与其供应者系以软件的「现况」暨「连同其本身具有之一切瑕疵」提供软件。SYNOLOGY 与其供应者特此声明其并未提供与软件相关之任何其他明示、默示或法定之担保,包括 (但不限于) 任何适售性、适合某特定用途、资格以及不侵害他人权益之默示担保责任。除此外,SYNOLOGY 不担保本软件能免于程序错误、病毒以及其他瑕疵。

**第 12 节 特定损害免责声明。** 在任何情形下,SYNOLOGY 或其授权者对任何附随性、间接性、特殊性、惩罚性、衍生性或类似之任何损害或责任,无论是 (包括但不限于数据、信息、营收、利润或业务的遗失或损失) 因使用或无法使用软件,或因本 EULA 或软件有关而导致发生或相关,也无论是基于合约关系、侵权行为 (包括过失)、无过失责任或其他法理,概不负担任何责任,即使 SYNOLOGY 已事先被告知发生此类损害的可能性,亦同。

**第 13 节 赔偿责任限制。** SYNOLOGY 与其供应者对于因使用或无法使用软件,或根据或因本 EULA 或软件所应承担之责任,无论您所遭受之损失金额多寡,亦无论根据合约、侵权行为 (包括过失)、无过失责任或其他法理, 以您实际所付之产品金额为限。前述之担保免责声明、特定损害免责声明以及赔偿责任限制,适用于相关法律所允许之最大 范围。在某些州 / 管辖权地区并不允许排除默示担保,或是排除或限制特定之损害。对于那些适用于此 EULA 的法律范围,上述的排除与限制条款可能不适用于您。

**第 14 节 出口限制。** 您知悉本软件受美国出口法规限制。您同意遵守本软件适用之所有相关法律与法规,包括 (但不限于)「美国出口管理条例」(U.S. Export Administration Regulations)。

**第 15 节 终止。** 若您不遵守本合约的条款与条件,在不影响其他权利的情况下,Synology得终止此 EULA。在此种情况下,您必须停止使用软件,并销毁所有软件的拷贝与其相关组件。

**第 16 节 转让。** 您不得将此 EULA 赋予您之任何权利转让或移转给任何第三方或其他第三人,除非已预载有软件之产品一并 移转。任何违反前述限制之转让或让渡行为均属无效。

第 17 节 相关法律。 除非当地法律明确禁止,也不论冲突法原则是否有相反的规定,此 EULA 是以Synology Inc. 公司設立地所在國法律为准据法。

**第 18 节 解决争议。** 因本 EULA 所引发或与之相关的任何纷争、争议或求偿,将依据Synology Inc. 公司設立地所在國的「 仲裁法」之相关程序规则以及施行细则,以三名仲裁人进行唯一且最终的仲裁解决之。在此种情况下,仲裁将只限于您与 Synology 之间的争议。该仲裁或仲裁之任何部份将不得与其他任何仲裁合并,亦不得以集体诉讼形式进行。仲裁应在台北以 英文或中文 (双方均同意即可) 进行。仲裁判断于双方当事人为不可更改且有拘束力的决定,且得于具有管辖权的法院强制运 行之。您了解在无仲裁条款约定时,您有权向法院针对任何此类纷争、争议或求偿提起诉讼 (包括集体诉讼),而您明确知道 且明示放弃这些解决纷争的权利,且同意依第十八节的规定以仲裁方式解决之。本节中所述之任何内容,于发现有实际违反 或威胁违反本合约中有关 Synology 知识产权的任何条款时,均不得视为禁止或限制 Synology 寻求假处分、禁制令或其他依法或衡平法得请求之相关救济权利。

**第 19 节 律师费。** 进行任何仲裁、调解或其他法律诉讼,或根据此 EULA 强制运行权利或赔偿,胜诉方有权求偿 (除了其有权请求之任何其他禁制令外) 所支出之费用与合理之律师费。

**第 20 节 中止。** 若管辖之法院裁定此 EULA 之任何条款无效、非法或无法运行,本 EULA 之其余条款仍将具有完全之效力。

**第 21 节 完整合约。** 此 EULA 就软件以及于此讨论之相关议题构成 Synology 与您之间的完整合约,并取代所有先前与同时期双方间之协议与合约 (不论是书面或口头)。除非以书面经受 EULA 约束之当事人签署,任何增补、修改或抛弃此 EULA 之任何条款均属无效。

本网页内容是由英文翻译而成,如与英文之诠释有差别,则以英文版本为准。

**SYNOLOGY, INC. 有限产品质保**

本有限质保(以下简称"质保")适用于 SYNOLOGY, INC.及其子公司,包括 SYNOLOGY AMERICA CORP(以下统称"SYN OLOGY")的产品(定义见下文)。您打开含有本产品的包装盒和/或使用本产品即表明您接受并同意受本质保条款的约束。 如果您不同意本质保的条款,请勿使用本产品。反之,您应将本产品退还给您向其购买的经销商,并根据经销商的适用退货 政策获得退款。

#### **第 1 章. 产品**

#### (a)"产品"指的是新产品或翻新产品。

(b)"新产品"包括:(1)"<u>I 类产品</u>"指的是 Synology 产品型号 RS810+、RS810RP+、RX410、所有 FS 系列型号、13 系列或 13 系列之后带有 XS+/XS 后缀(RS3413xs+ 除外)的 DS/RS NAS 型号、13 系列或 13 系列之后带 12 个或更多硬盘插槽的所有 DX/RX/RXD 扩充设备、10GbE NIC、ECC DDR4 和 ECC DDR3 内存模块。(2)"<u>II 类产品</u>"指是的 Synology 产品型号 RS3413xs+、RS3412xs、RS3412RPxs、RS3411xs、RS3411RPxs、RS2211+、RS2211RP+、RS41 1、RS409RP+、RS409+、RS409、RS408-RP、RS408、RS407、DS3612xs、DS3611xs、DS2411+、DS1511+、DS10 10+、DS509+、DS508、EDS14、RX1211、RX1211RP、RX4、DX1211、DX510、DX5、NVR1218、NVR216、VS960 HD、VS360HD、VS240HD、M2D17、M2D18 以及未包含在 I 类产品中的所有其他非 ECC 内存模块。(3)"III 类产品"指的是符合以下规范的 Synology 产品型号:12 系列或 12 系列之后带 5 个或更多硬盘插槽且不带 XS+/XS ————————————————————<br>后缀的所有 DS NAS 型号、12 系列或 12 系列之后不带 XS+/XS 后缀的所有 RS NAS 型号、12 系列或 12 系列之后带 4 个或 5 个硬盘插槽的所有 DX/RX 扩充设备。(4)"<u>IV 类产品</u>"指的是客户在 2008 年 3 月 1 日之后购买的所有其他 Svnologv 产品型号。 (5)"V 类产品"指的是客户在 2008 年 2 月 29 日之前购买的所有其他 Synology 产品型号,以及直接从 Synology 购买的任何备件。

(c)"翻新产品"指的是经过翻新并通过 Synology 在线商店直接销售的所有 Synology 产品,但不包括 Synology 、<br>授权分销商或经销商销售的产品。

(d) 其他定义:"<u>客户</u>"指的是从 Synology 或 Synology 授权分销商或经销商购买本产品的原始个人或实体。"<u>在线商店</u>"指的是 Synology 或其子公司经营的在线商店。"<u>软件</u>"指的是客户购买本产品时随产品提供的 Synology 专利软件、客户从该网站下载的软件或由 Synology 预装在本产品中的软件,包括软件或本产品中的任何固件、相关媒体、 图像、动画、视频、音频、文字和小工具以及此类软件的任何更新和升级。

#### **第 2 章. 保修期**

(a)"保修期":指的是从客户出具的收据或发票上显示的购买之日起至以下结束日期的时间段:(1)"I 类产品"自购买之日的五年后;(2)"II 类和 lll 类产品"自购买之日的三年后;(3)"IV 类产品"自购买之日的两年后;(4)"V 类产品"自购买之日的一年后;或 (5)"翻新产品"自购买之日的 90 天后,但通过在线商店以"现状"或"无保修"状态出售的产品除外。 若无法出具相关购物收据或发票,则保修期应根据我们的内部记录从制造日期开始算起。 (b)"<u>延长保修期</u>":客户如果为第 1 章 (b) 中指定的适用产品购买了 EW201/EW202 可选服务,则注册了 EW201/EW202 可选服务的适用产品依据第 2 章 (a) 的规定所享受的保修期将会延长两年。

#### **第 3 章.有限质保和补救措施**

3.1 有限质保。依据第 3.6 章,Synology 向客户保证每个产品 (a) 在工艺方面无任何材质缺陷,(b) 在保修期内正常使用情况下,将基本上符合 Synology 公布的产品规格。此有限质保不适用于应遵循本产品所附最终用户许 可协议(如有)之规定的软件。对于在"在线商店"中以"现状"或"无质保"情形下出售的翻新产品,Synology 不提供质保。

**3.2 排他性补救措施。**如果客户在适用保修期内以下列规定的方式通知违反第 3.1 章规定之任何保证,则一旦 Synology 确认存在此等不符合的情况,Synology 将自行选择:(a) 作出商业上的合理努力来维修本产品,(b) 根据第 3.3 章的规定,在退还整个产品后更换不合格产品或部件。上述内容规定了 Synology 对任何违反第 3.1 章项下之质保条款或本产品中的任何其他缺陷或不足的全部责任以及对客户独有和排他性的补救措施。客户将合理协助 Synology 诊断和验证产品的任何不合格情况。第 3.1 章中规定的质保条款不包括:(1) 与本软件相关的任何质保;(2) 从客户现场的物理安装或删除本产品;(3) 去客户现场;(4) Synology 或其签约服务提供商常规本地营业时间(不包括周末及 服务提供商的节假日)以外进行维修或更换有缺陷部件的必要人工;(5) 有第三方设备或软件参与的任何工作;(6) 客户或任何其他第三方安装的硬盘保证;(7) 与硬盘的任何兼容性保证。

**3.3 退货。**客户根据第 3.2 章退回的任何产品必须在装运之前由 Synology 分配一个退货授权("RMA")编号,且必须根据 Synology 当前退货授权程序进行退货。客户可联系任何一家 Synology 授权的经销商、分销商或 Synology 客服以获取有关退货授权的帮助,您在寻求此等帮助时必须提供购买凭证和产品序列号。要提高保修请求,客户必须根据第 3.3 章的规定向 Synology 退回完整的产品以符合本质保资格。任何无退货授权编号的退回产品,或任何已拆卸产品(在 Synology 指导下拆卸的除外)将被拒收并退回客户,费用由客户承担。任何已分配退货授权编号的产品必须以您当初从 Synology 收到的相同条件退回 Synology 指定的地址,运费预付,包装需足以保护盒内物品,包装盒外应突出显示退货授权 编号。客户承担退货的保险和丢失风险责任,直至 Synology 妥善收取。任何已给予退货授权编号的产品必须在退货授权编号发放后的十五 (15) 天内退回。

**3.4 由 Synology 更换。**如果 Synology 选择根据第 3.1 章规定的质保条款更换任何产品,则 Synology 在根据第 3.3 章的规定收到退回的不合格产品,且经 Synology 验证该产品不符合质保中规定的质量之后,将由 Synology

按其选择的运送方式运送更换的产品,运费由 Synology 支付。在某些国家/地区,Synology 可自行判断特定产品是否适用 Synology 置换服务。通过该服务,Synology 将会在收到客户退回的不合格产品之前便将更换的产品寄送给客户('Synology 置换服务')。

**3.5 支持。**在保修期内,Synology 将向客户提供技术支持服务。适用保修期到期后,可向 Synology 书面请求以获得产品的技术支持。

**3.6 免责。**上述质保义务在以下情况不适用于任何产品:(a) 未按产品规格指定或描述的方法安装或使用;(b) 经 Synology、其代理或其指定人员以外的任何人维修、改装或更改;(c) 以任何方式误用、滥用或损坏;(d) 与本产品指定的硬件或软件以外的非 Synology 提供之物品一起使用;(e) 使用时未遵守本产品的规格且此类错误属 Synology 无法控制的原因。此外,上述质保在以下情况下无效:(1) 客户在未经 Synology 授权的情况下拆卸本产品;(2) 客户未执行 Synology 向客户提供的任何纠正、修改、增强、提高或其他更新;(3) 客户执行、安装或使用任何第三方提供的任何纠正、修改、增强、提高或其他更新。第 3 章中规定的质保在客户将本产品销售或转让给第三方后立即终止。

**3.7 免责条款。**本质保中规定之 SYNOLOGY 的保证、义务和责任以及客户的补救措施具有排他性,并替代(且客户在此放 弃、免除和拒绝)了因法律或其他因素造成就有关本质保项下交付的产品、其所附文档或软件以及任何其他货物或服务而针 对 SYNOLOGY 的所有其他明示、暗示的权利、主张和补救措施,包括但不仅限于任何以下内容:(A) 适销性、特殊用途或使用的适用性的暗示保证;(B) 履约过程、交易过程或交易惯例中产生的暗示保证;(C) 侵犯或侵占行为的索赔;(D) 侵权的索赔(无论是基于疏忽、无过错责任还是其他法理)。SYNOLOGY 对于任何 SYNOLOGY 产品中存储的数据或信息不作保证,并特此声明拒绝任何保证此等数据安全且不会有数据丢失的风险。SYNOLOGY 建议客 户采取适当的措施对本产品中存储的数据进行备份。某些州/辖区不允许限制暗示质保,因此上述限制可能不适用于客户。

#### **第 4 章.责任限制**

4.1 不可抗力。Synology 对于超出其合理控制能力的任何原因或条件(包括但不仅限于客户的作为或不作为)而造成的任何 延迟或未执行本质保要求的内容不承担责任,或不视为对本质保的违约。

**4.2 特定损害免责声明。**在任何情况下,SYNOLOGY 或其供应商都不会对因使用或无法使用本质保项下提供的产品、任何所 附文档或软件以及任何其他货物或服务而造成的或与其相关的弥补费用或任何意外、间接、特殊、处罚性、附带或类似的损 害或责任(包括但不仅限于数据和信息丢失,收入、利润或业务损失),无论是基于合同关系、侵权行为(包括疏忽)、无 过错责任还是其他法理,均不承担任何责任,即使 SYNOLOGY 已被告知可能发生此等损害也不例外。

**4.3 责任限制。**SYNOLOGY 及其供应商对于因使用或无法使用本质保项下提供的产品、任何所附文档或软件以及任何其他货 物或服务而造成的或与其相关的任何责任,仅限于客户购买该产品时所支付的实际金额,而与客户基于合同关系、侵权行为 (包括疏忽)、无过错责任或其他法理而遭受的损失金额无关。上述某些损害赔偿的免责声明和责任限制适用于适用法律允 许的最大范围。部分州/辖区的法律不允许某些赔偿责任的免除或限制。在这些适用于本产品的法律范围内,上述规定的免责 或限制可能不适用于客户。

#### **第 5 章.其他条款**

**5.1 专有权利。**本产品及随本产品提供的任何所附软件和文档,包括 Synology 及其第三方供应商和授权商的所有权和知识产权。Synology 维持和保留本产品知识产权中的所有权利、资格和利益,且本质 保项下提供的产品、任何所附软件或文档以及任何其他货物的任何知识产权中或相关资格或所有权不得转让给本质保项下的 客户。客户将 (a) 遵守随 Synology 或其授权分销商或经销商提供的任何软件所附 Synology 最终用户许可协议的条件和条款;且 (b) 不可尝试对任何产品、其组件或所附软件进行反向工程,或滥用、绕过或侵犯 Synology 的知识产权。

**5.2 转让。**客户在未经 Synology 事先书面同意的情况下,不得通过法律或其他方式的操作直接转让本质保项下的任何权利。

**5.3**

**无其他条款。**

除本质保明确允许外,任何一方均不受并明确拒绝接受另一方在采购订单、收取、接受、确认、通信或其他事项中制定的与 本质保条款相冲突的条款、条件或其他规定的约束,除非各方以书面方式明确同意此等条款。此外,如果本质保与各方就本 产品达成的任何其他协议中的任何条款或条件相冲突,则以本质保为准,除非其他协议特别提到替代本质保的章节。

**5.4 适用法律。** 除非当地法律明确禁止,对于居住在美国的客户,本质保受美国华盛顿州法律的管辖;对于居住在美国以外地区的客户,则 受中华民国(台湾)法律的管辖,而不考虑任何相反法律原则相冲突的情况。《1980 联合国国际货物销售合同公约》或任何后续版本在此不适用。

**5.5 争议解决。**在本产品或居住在美国的客户与 Synology 之间的关系方面,因 Synology 提供的本质保、本产品或服务所引 起的或与之相关的争议、纠纷或索赔,将根据美国商务仲裁协会当前的商务规则通过仲裁进行唯一和最终的解决,但以下情 况除外。仲裁将在一位仲裁员面前进行,且仅限于客户与 Synology 之间的争议。仲裁(或其任何部分)不得与任何其他仲 裁合并,亦不得在集体诉讼或共同诉讼中实施。仲裁由仲裁员根据当事方的要求,通过提交文件、电话、在线或亲自在美国 华盛顿州金县境内进行。在美国或其他国家/地区的任何仲裁或法律诉讼中的胜诉方应可收回所有费用和合理的律师费,包括 胜诉方支付的任何仲裁费。此等仲裁程序的任何仲裁结果将是对当事方有约束力的最终决定,裁决可由任何有管辖权的法院 作出。客户了解,在无此规定的情况下,客户有权就任何此类争议、纠纷或索赔向法庭提起诉讼,包括以集体诉讼或共同诉 讼方式提起索赔诉讼的权利;客户明确和有意放弃这些权利,并同意依照本协议第 5.5 章的规定通过有约束力的仲裁方式解 决任何争议。对于非居住在美国的客户,本章所述的任何争议、纠纷或索赔将由三个中立的仲裁员依照中华民国仲裁法程序 及相关实施细则,通过仲裁进行最终解决。仲裁应在中华民国台湾台北市进行,仲裁过程以英语或(如双方同意)中文普通 话进行。仲裁结果是对双方都有约束力的最终决定,且可在任何有管辖权的法院强制执行。对于任何实际或可能违反本质保 中与 Synology 的知识产权有关的任何规定,本章中的内容均不得视为禁止或限制 Synology 依法律或衡平法寻求禁令救济或寻求此等其他权利和补救措施。

**5.6**

**律师费。**

在本质保项下的任何仲裁、调解、其他法律诉讼或强制执行的权利或补救措施中,胜诉方除有权收回的任何其他救济外,还 有权收回诉讼费和合理的律师费。

**5.7**

**出口限制。**

您知悉本产品受美国出口限制。您将遵守本产品的所有适用法律和法规,包括但不仅限于《美国出口管理条例》。

**5.8**

**条款可分割性。**

如果本质保中的任何规定被有管辖权的法院裁定为无效、非法或不可执行,本质保的其余条款将仍具有全部效力和作用。

**5.9 完整协议。**本质保构成完整协议,并取代之前 Synology 与客户之间就本协议主题达成的任何和所有协议。除非有受本协 议约束当事一方签字的书面文书,否则对本质保中任何规定的修改、修正或弃权均属无效。

### **FCC Declaration of Conformity**

This device complies with Part 15 of the FCC Rules. Operation is subject to the following two conditions: (1) this device may not cause harmful interference, and (2) this device must accept any interference received, including interference that may cause undesired operation.

この装置は、クラス A 機器です。この装置を住宅環境で使用すると電波妨 害を引き起こすことがあります。この場合には使用者が適切な対策を講ずる よう要求されることがあります。 VCCI 一 A